# 工程地质灾害的颗粒离散单元模型

## 及动态显示软件

# 使用说明

### 编写人: 狄少丞

### 季顺迎

### 大连理工大学

#### 2011 年 9 月 25 日

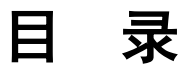

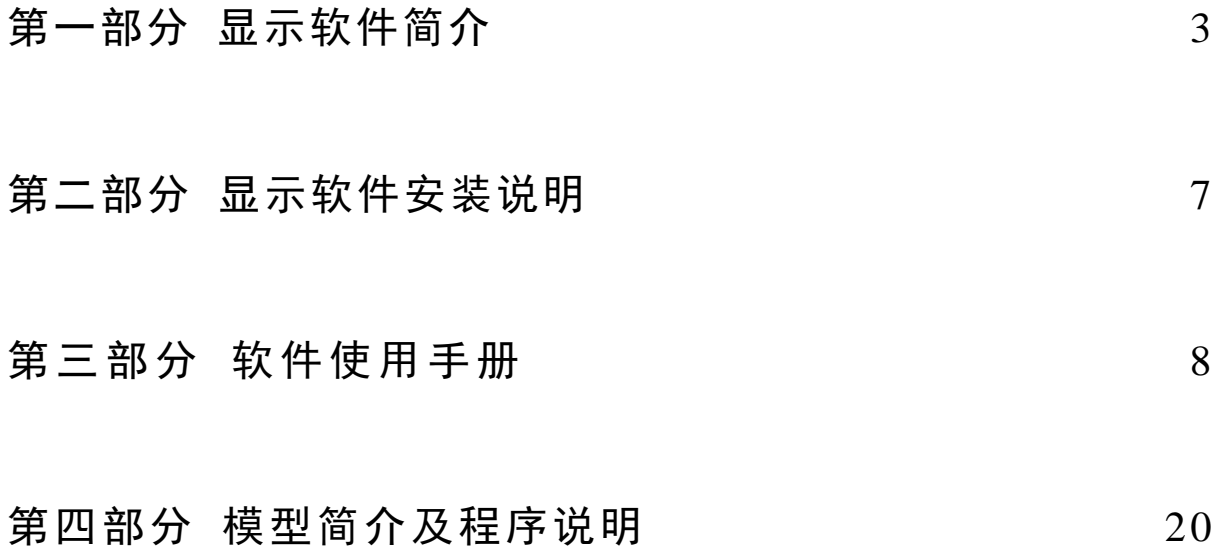

### 第一部分软件简介

对工程地质灾害的发生、发展和演化过程进行精确、高效地数值模拟,以及直观、 准确地动态显示具有很强的工程应用前景。本软件采用颗粒离散单元模型,对地质体材 料、地质体结构,以及地质体材料与地质结构的相互作用过程进行数值模拟,可对滑坡、 溜砂、滚石、垮塌等地质灾害的演化机理进行数值分析,对发生条件、渐近破坏过程以 及成灾规模进行三维动态显示。

#### 1.1 软件名称

中文: 工程地质灾害的颗粒离散单元模型 简称 PDEM-EGD。

英文: Particle Discrete Element Model for Engineering Geological Disasters

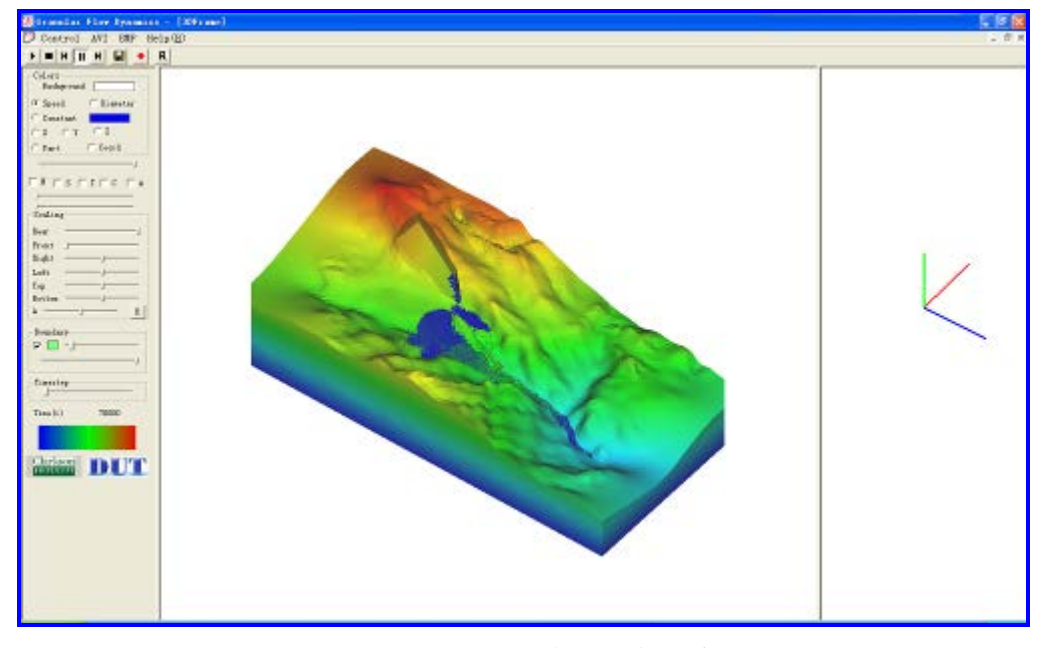

图 1.1 PDEM-EGD 软件执行主窗口

#### 1.2 软件适用行业与用途

适用行业:可用于对工程地质灾害的发生、演化过程进行颗粒离散元数值分析和动态显 示,可用于铁路工程、公路工程、土木工程、矿山结构等领域的工程地质灾害预测和数 值分析。

用途:对土石混合体和岩体结构,采用离散单元模型对滑坡、溜砂、滚石、崩塌等工程 地质灾害的进行数值研究,并对模拟结果进行三维动态显示。通过构造组合颗粒单元, 并通过单元间的粘接和断裂,模拟地质体材料的几何和力学特性;通过对地质结构进行 三角形单元的构造,建立复杂地形结构的山体模型;对地质体材料离散单元的位移、大 小、形态、速度、接触力等参数进行动态显示,并可将模拟结果输出为图片和视频资料, 直观地再现地质灾害的发生、发展和演化过程。

#### 1.3 软件开发平台:Microsoft Visual C++

编程语言:C++

版本号: 1.0

程序量: 11489 行

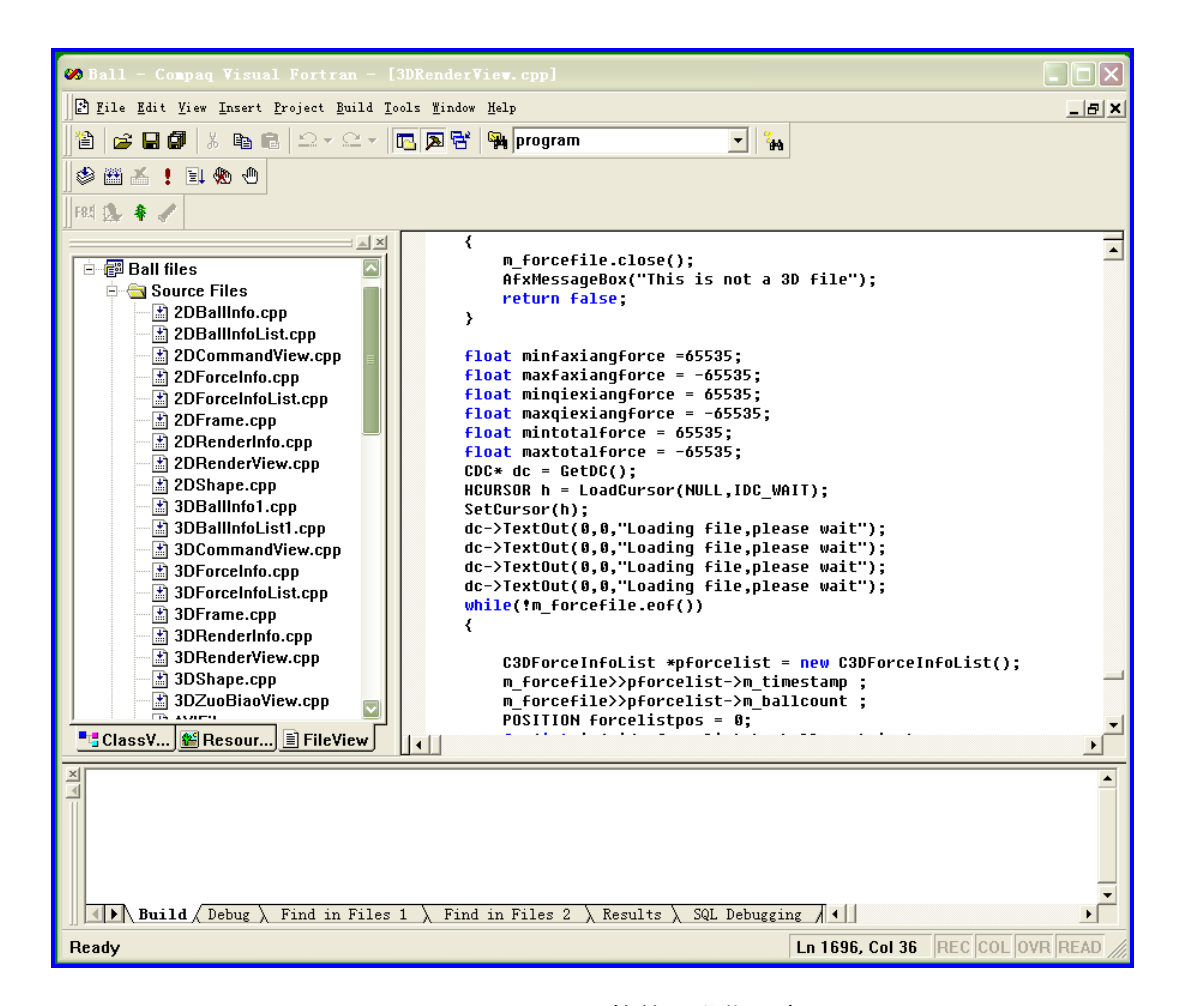

图 1.2 PDEM-EGD 软件开发代码窗口

#### 1.4 创作目的及意义:

崩塌、滑坡和泥石流等地质灾害广泛存在于世界各地,并在我国山地、丘陵等地 带频繁发生。近年来,在铁路工程、土木工程和矿山工程中,垮塌、溜砂、滚石等工程 地质灾害对人员安全、工程结构带来很大的威胁。为减少地质灾害的发生,减少其带来 的社会、经济等各方面的损失,就需要对其进行及时精确的预报、建立有效的防护/控 制措施。因此,针对地质灾害发生过程中的外面表现和内在规律,对其发生机理、计算 模型进行深入地研究是当前国内外面临的重要研究课题。

地质灾害的演化过程主要表现在地质体结构在一定的诱发条件下,在局部发生液 化现象或演变为离散颗粒,并呈现为不断扩展而导致地质结构整体发生失效,最终破坏 的渐进过程。在这一地质灾害演化过程中,一直伴随着岩土地质内部颗粒破碎或粘接颗 粒断开等细观现象,并在宏观上表现出土体的崩塌、滑移和流动。因此,本软件采用颗 粒离散单元模型对工程地质材料在细观尺度下的断裂、接触、运动规律进行理论分析和 数值计算,并形成应用简便的工程软件。

#### 1.5 主要功能:

本软件主要有两个主要功能:

#### (一) 工程地质灾害演化的离散单元数值模型

通过采用具有粘接-破碎功能的颗粒离散单元,构造土石混合体和岩体材料,并分 析其在地质灾害演化过程中的破碎、相互作用和运动规律;采用三角形单元构造复杂 地质体结构,并建立颗粒单元与地质体结构的接触识别判断和接触算法,由此确定地 质体灾害的发生条件、演化规律和成灾规模。

(二) 工程地质灾害发展的三维动态显示

通过对地质体材料的离散单元速度、接触力、位移等因素进行图像显示,并对地 质体结构的空间结构进行三维构造。该显示软件具有旋转、缩放、透视等功能,直观 地再现地质灾害的发生、发展和演化过程。该显示软件主要有以下几个特点:

- (1) 输出数据更易于观察分析,对输出文件的数据进行统计分析更为方便。
- (2) 程序能够不间断运行,即绘制图形时不影响 DEM 程序运行,不必终止运行的程 序。
- (3) 用户界面友好,使用方便,易于用户学习。

- (4) 图形操作方便,能够实现旋转、缩放、平移图形及交互式选择绘图。
- (5) 完成图形即时打印保存。

#### 1.6 软件开发组成员:

狄少丞(1986-),男,硕士,大连理工大学工程力学系固体力学专业在读博士,主要方 向为颗粒介质离散单元法建模及高性能计算。

季顺迎 (1972-),男,博士, 大连理工大学工业装备结构分析国家重点实验室副教授, 主要从事离散介质力学,工程海冰数值模拟和工程地质灾害。

### 第二部分显示软件安装说明

#### 2.1 软件运行环境

软件运行的硬件环境: Intel 芯片主板的 Pentium 4 以上微机, 内存容量 1G 以上, 硬盘剩余容量 200MB, 屏幕分辨率在 1024×768 以上。CPU 为 Intel 公司产品,主频在 1.0G Hz 以上。

软件运行的软件环境: Microsoft Windows 2000 以上操作系统;

#### 2.2 安装过程说明

推荐屏幕分辨率是 1024x768 或更高, 以便图形正常显示; 本软件为绿色软件, 无需 安装。

#### 2.3 备注

#### 未解技术问题,可联系

季顺迎 Email: jisy@dlut.edu.cn 0411-84707212

### 第三部分软件使用手册

#### 3.1 主页面及功能项

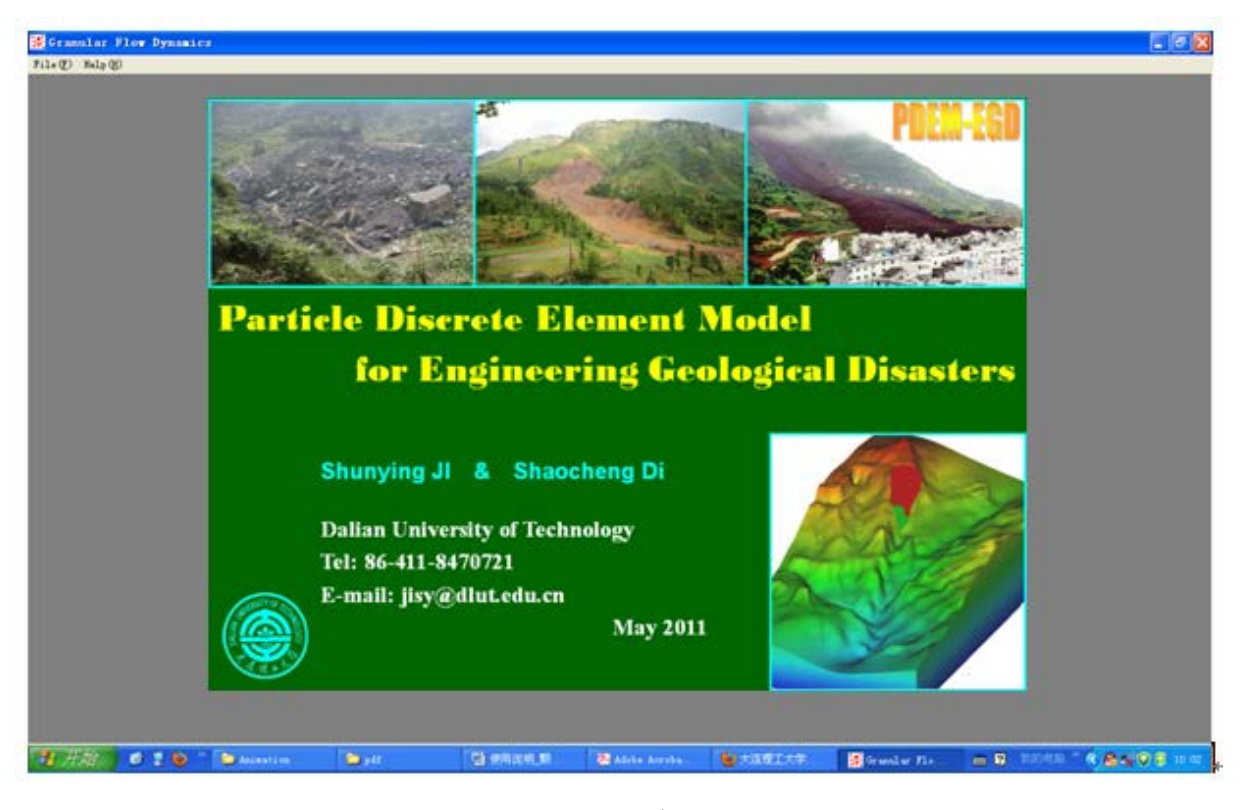

图 3.1 主窗口

在主窗口左上角有两个主要功能项:

File (F) 打开数据文件; Help (H) 查询数据文件格式, 单击该按钮, 将出现 3 个选 项,About Ball(A):简单介绍该应用程序;还有两个选项分别是 2D Data structure 和 3D Data structure, 单击将出现如图 3.2 所示的信息窗口,详细介绍了 2D 和 3D 的计算模型 输出文件的格式要求。

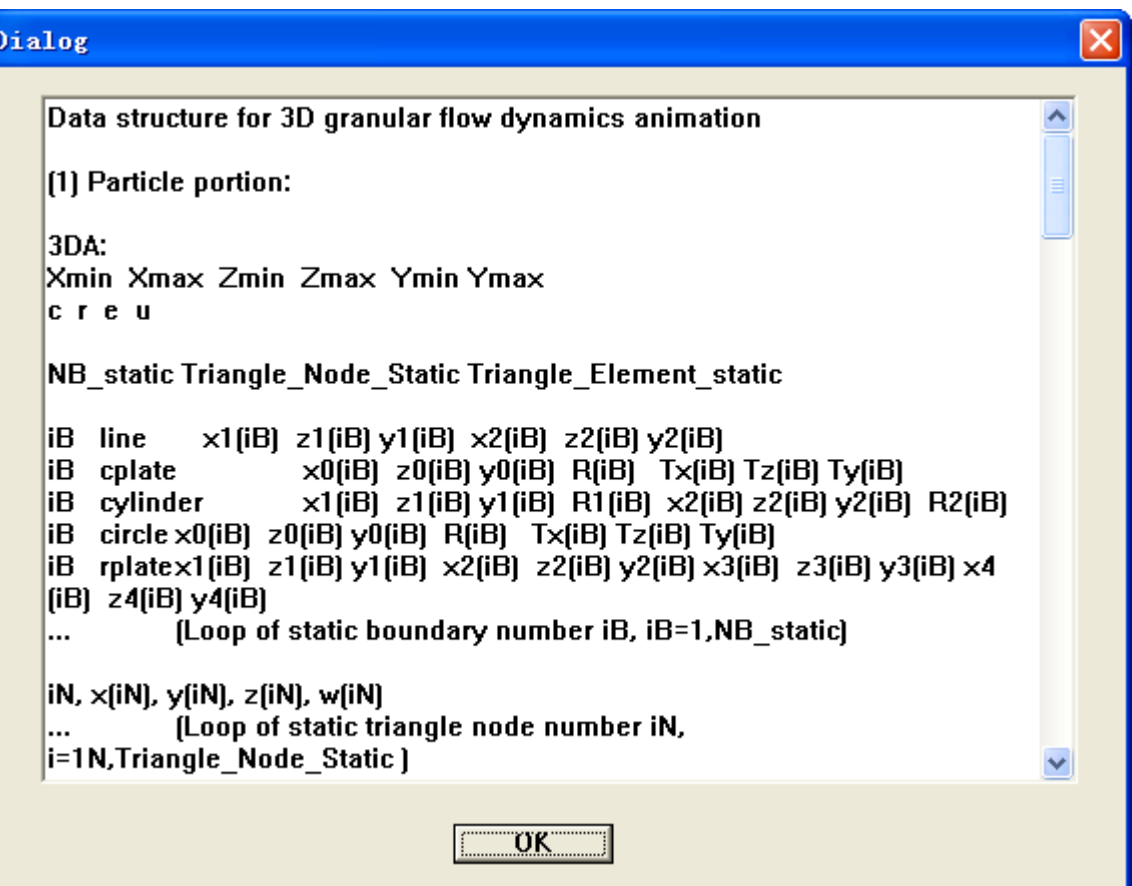

图 3.2 输入文件格式说明

按输入文件格式的要求,三维输入文件的格式分别如下:

| ANIMATION 3D - 记事本<br>u. |                    |                      |                          |                          |  |
|--------------------------|--------------------|----------------------|--------------------------|--------------------------|--|
| 文件(E)                    | 格式(0)<br>编辑(E)     | 查看(V)                | 帮助(H)                    |                          |  |
| 3DA:                     |                    |                      |                          |                          |  |
| $-1983.108$              | 1983.108 -1983.108 |                      | 1983.108 -1983.108       | 1983.108                 |  |
| 0.4000                   | 0.4000             | 0.2000               | 0.5000                   |                          |  |
|                          | Ø<br>6438          | 12872                |                          |                          |  |
| 1                        | 320.545            | $-559.133$           | 325.110                  | 325.110                  |  |
| 2                        | 320.545            | $-559.133$           | 174.087                  | 174.087                  |  |
| 3                        | 241.743            | $-1121.938$          | 389.800                  | 389.800                  |  |
| 4                        | 551.520            | $-1110.921$          | 469.670                  | 469.670                  |  |
| 5                        | 551.520            | $-1110.921$          | 359.184                  | 359.184                  |  |
| 6                        | 145.838            | $-396.218$           | 128.558                  | 128.558                  |  |
| 7                        | 165.245            | $-395.528$           | 126.640                  | 126.640                  |  |
| 8                        | 165.245            | $-395.528$           | 155.100                  | 155.100                  |  |
| 9                        | 878.156            | 1983.108             | $-128.629$               | $-128.629$               |  |
| 10                       | $-1020.379$        | 1915.122             | $-174.075$               | $-174.075$               |  |
| 11                       | 828.425            | 1981.329             | $-129.025$               | $-129.025$               |  |
| 12                       | 778.698            | 1979.549             | $-129.797$               | $-129.797$               |  |
| 13                       | 728.973            | 1977.769             | $-130.727$               | $-130.727$               |  |
| 14                       | 679.251            | 1975.989             | $-131.764$               | $-131.764$               |  |
| 15                       | 629.535            | 1974.208             | $-133.067$               | $-133.067$               |  |
| 16                       | 579.838            | 1972.427             | $-134.939$               | $-134.939$               |  |
| 17                       | 530.189            | 1970.646             | $-137.809$               | $-137.809$               |  |
| 18                       | 480.649            | 1968.865             | $-142.165$               | $-142.165$               |  |
| 19                       | 431.316            | 1967.089             | $-148.431$               | $-148.431$               |  |
| 20                       | 382.316            | 1965.320             | $-156.916$               | $-156.916$               |  |
| 21                       | 333.762            | 1963.562             | $-167.663$               | $-167.663$               |  |
| 22                       | 285.720            | 1961.818             | $-180.512$               | $-180.512$               |  |
| 23<br>24                 | 238.185<br>191.084 | 1960.089<br>1958.373 | $-195.134$<br>$-211.103$ | $-195.134$<br>$-211.103$ |  |
|                          |                    |                      |                          |                          |  |
|                          |                    |                      |                          |                          |  |

图 3.3 三维输入文件格式示例

单击File®, 将弹出如下对话框,

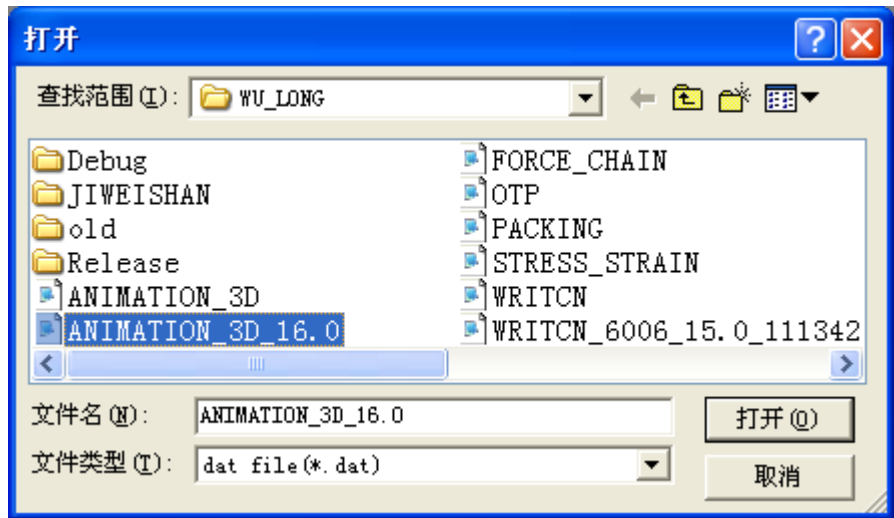

图 3.4 选择输入文件对话框

单击选择输入文件,并单击 <sup>打开(1)</sup>按钮,软件将对输入文件进行解析。如果输 入文件比较大,则用户需要耐心等一会。输入文件解析完成后界面如图 3.5 所示。

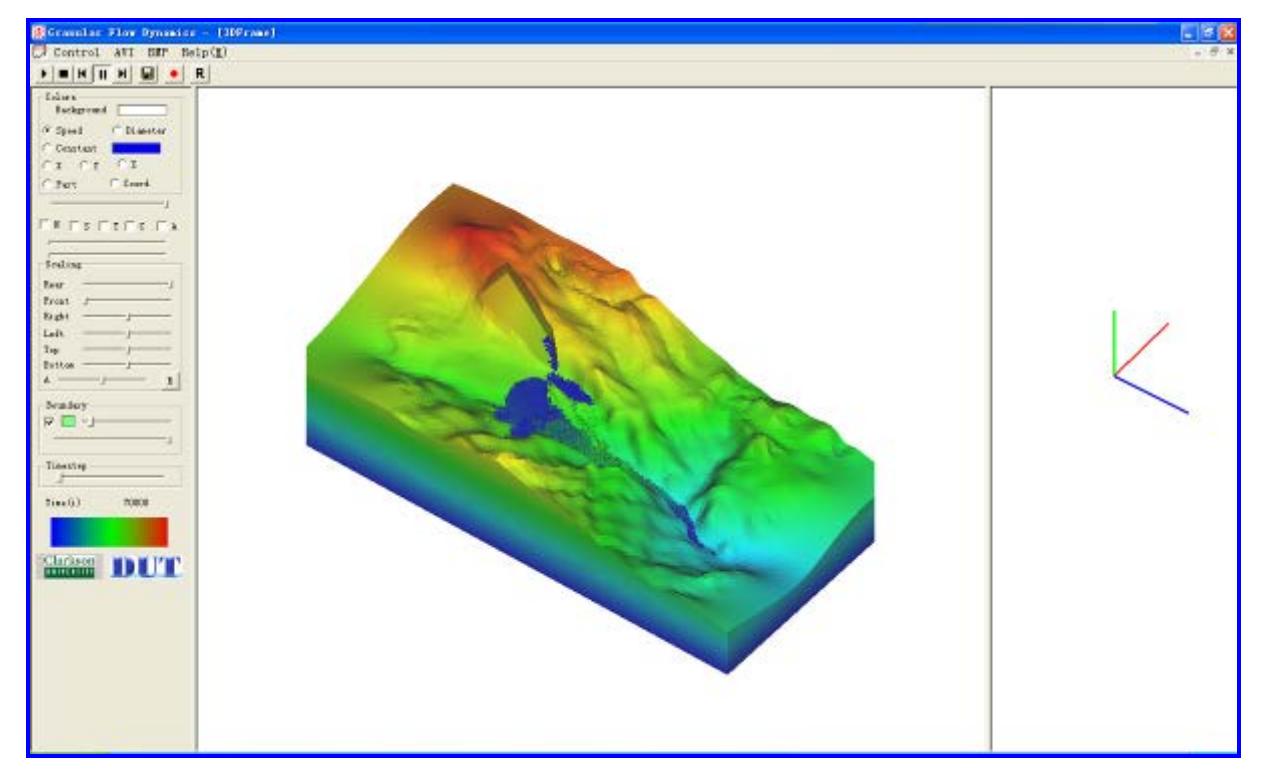

图 3.5 三维工作界面

#### 3.2 三维模型的显示

当打开 3D 格式的输入文件时,软件工作窗口左边的工具栏截图及其各部分的功能 简单标注如图 3.6 所示,通过该工具栏便可对要显示的动画进行调整修改。

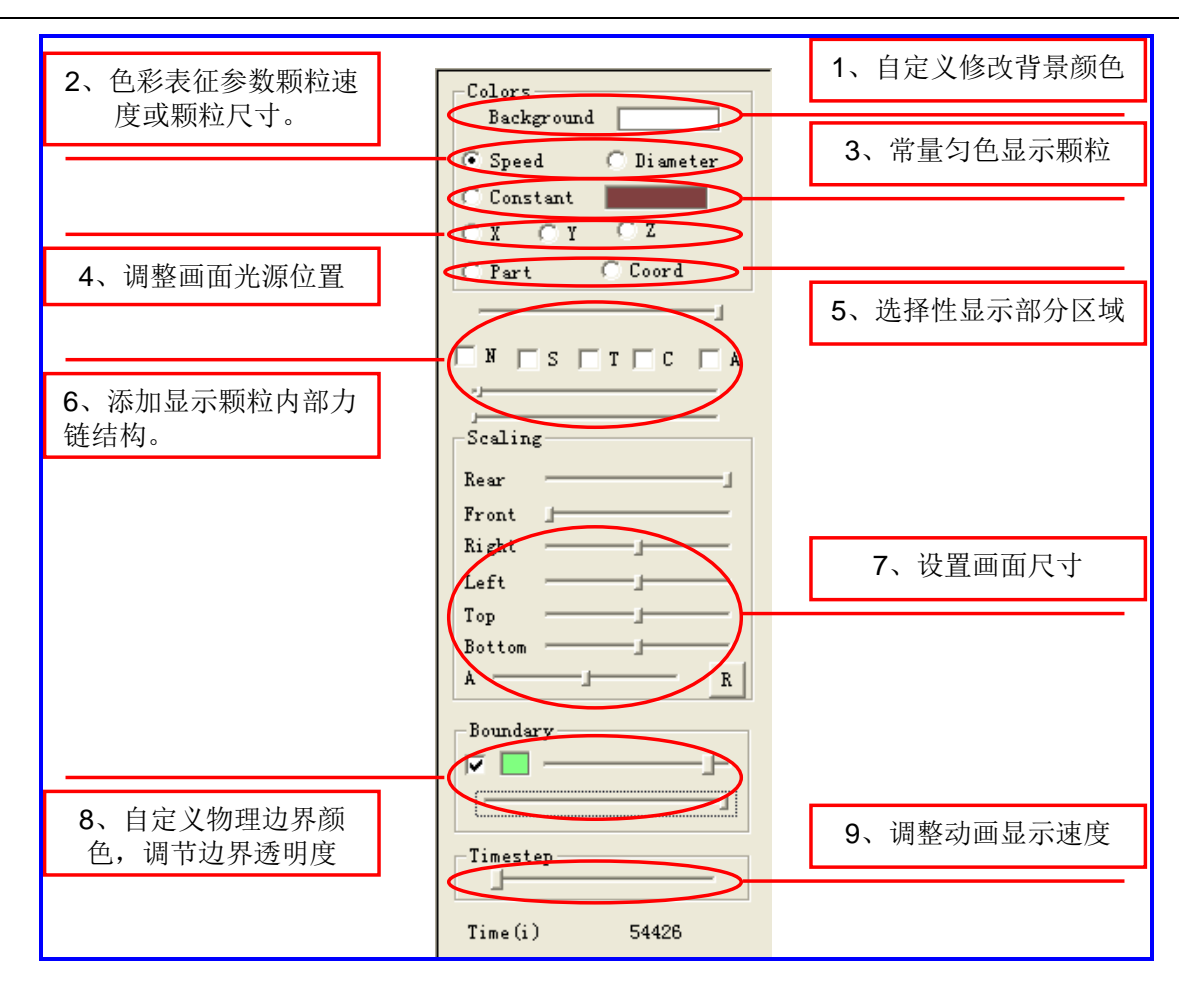

图 3.6 三维图形工具栏

现将各部分功能介绍如下:

#### **1**、**Background**

Background □, 单击 Background 右边的颜色块将弹出【颜色】对话框, 用 户可自行选择合适的颜色,若是颜色不合用,可单击 期定自定义颜色(D) >>>>> 按钮, 将弹出如图 3.7 所示的【颜色】对话框,用户可以鼠标单击调色板区域,添加自定义颜 色。一个实际应用情况如图 3.8 所示。

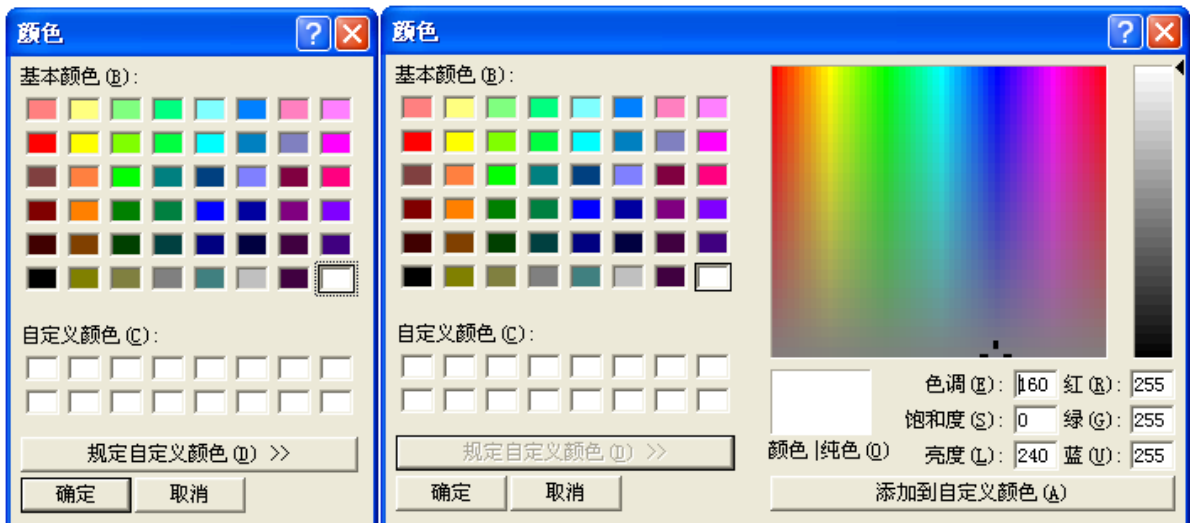

3.7 (a) 颜色选择对话窗口和(b) 自定义颜色对话窗口

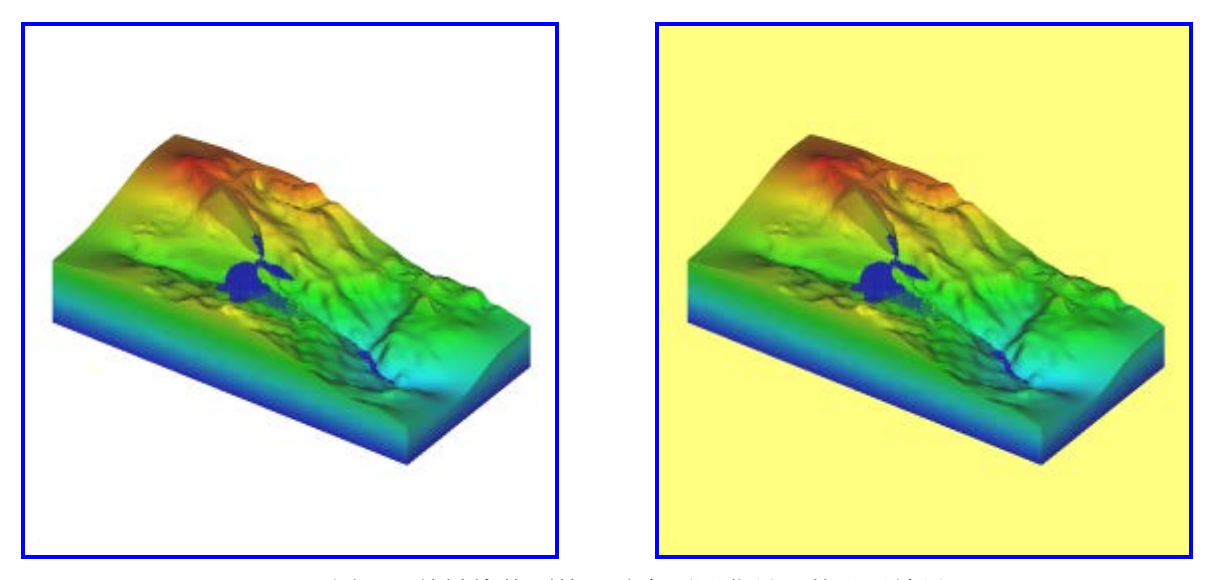

图 3.8 关键块体颗粒运动在不同背景下的显示效果

#### **2**、**Speed or Diameter**

该部分有两个选项,分别为 Speed 和 Diameter。其意义是用不同的颜色来表征颗 粒的不同属性。当选择 Speed 选项时,颗粒的颜色代表颗粒不同的速度,色彩渐变进度 如图 3.9 和图 3.10 所示。

色彩从深蓝色向红色渐变,颜色愈靠近蓝色,则颗粒的速度愈小,颜色靠近红色 则颗粒速度愈大。当选择 Diameter 选项时, 则是用不同的颜色表征颗粒尺寸, 颜色愈 靠近蓝色,则颗粒的尺寸愈小,颜色靠近红色则颗粒尺寸愈大。

其中不同色彩所代表的参数实际大小与输入文件颗粒的参数最大值最小值决定。

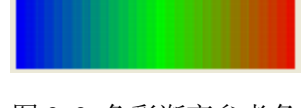

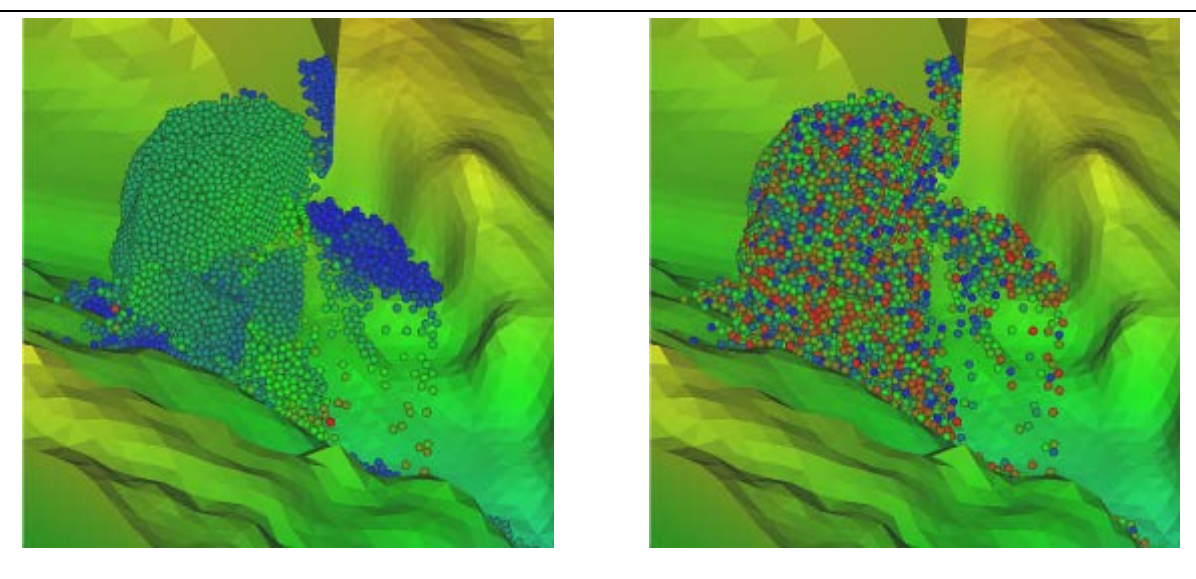

a) 用色彩表征颗粒速度; <br>
a) 用色彩表征颗粒速度; <br>
b) 用色彩表示颗粒尺寸;

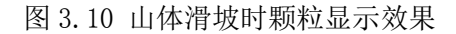

#### **3**、**Constant** 选项

该选项的作用与第二个选项的作用相对应,但选择该选项时,颗粒的颜色为统一 颜色,不随其速度或尺寸的改变而发生变化。其中 Constant 选项右边的颜色框功能与第 一个选项 Background 后面的颜色框相同,可自定义显示颗粒的颜色。其显示结果如图 3.11 所示。

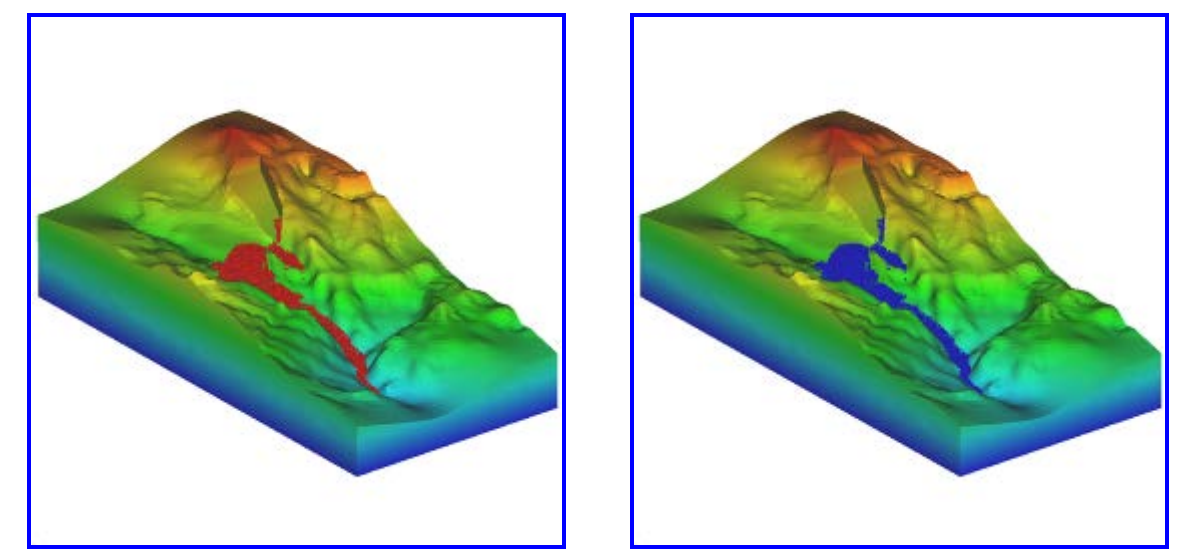

图 3.11 用匀色显示关键块体颗粒

#### **4**、光源位置

该项共有三个选项,分别为 X, Y, Z, 表示将光源移至不同的坐标轴, 图 3.12 为 分别将光源移至不同的坐标轴,山体滑坡后的显示结果。

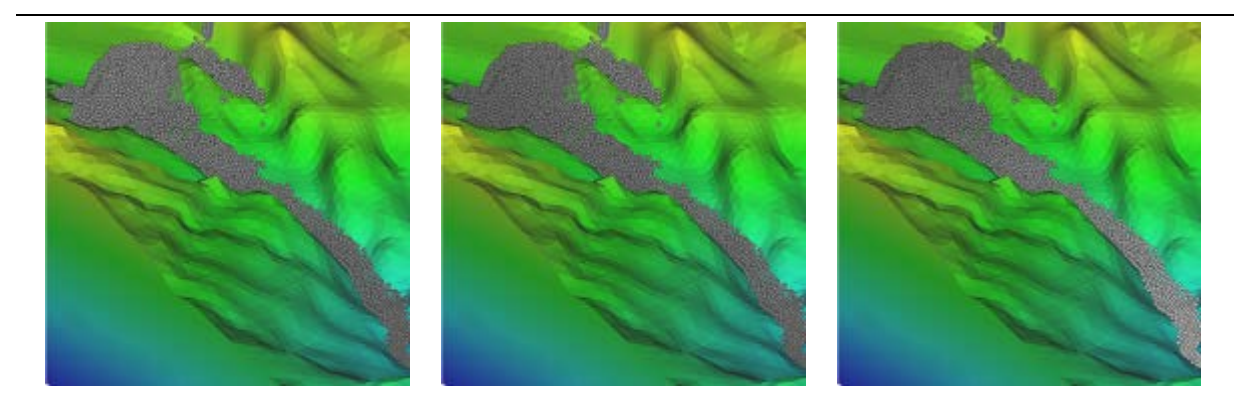

图 3.12 分别将光源移至 x 轴, y 轴, z 轴山体滑坡的显示效果

#### **5**、山体断面显示

该项可使用户自主选择要显示的山体断面情况,只需拖动 Scaling 区域的 Rear 滑 条 ,和 Front 滑条 即可。调节 Rear 滑条 将滑块从右往左拉,则显示的粒子从后忘前逐渐消失。与之相反,拖动 Front 滑条从左 往右将使颗粒从前往后逐渐消失,结果如图 3.13 所示。

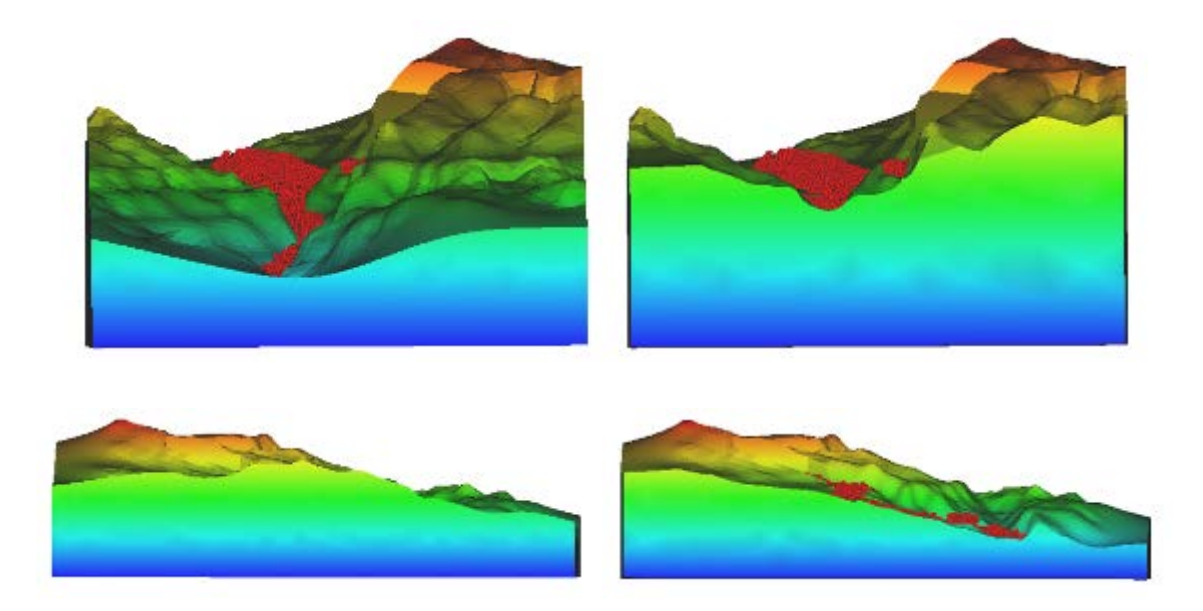

图 3.13 山体断面显示

#### **6**、力链

打开动画文件后,选择FI,则会出现如图 3.14 所示的对话框提示用户输入力链 文件,选择力链文件后,软件开始载入力链,此时如果力链文件较大时可能要等一会儿, 在绘图区的左上角会提示'Loading file, please wait',此时对话窗口变为非激活状态, 如图 3.14 和图 3.15 所示。

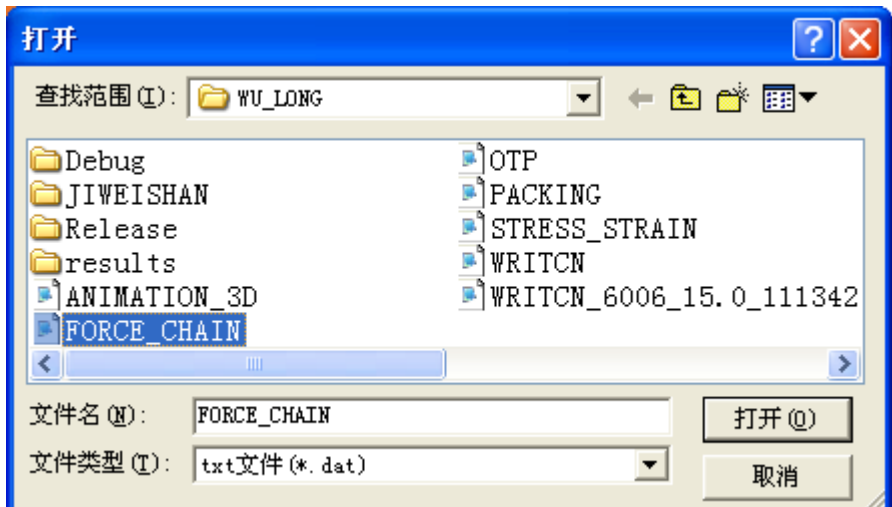

图 3.14 选择力链文件对话框

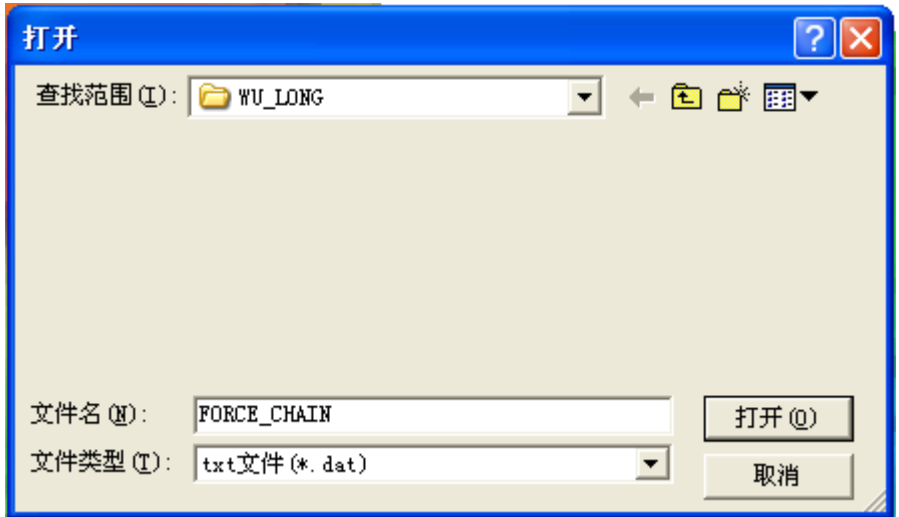

图 3.15 载入力链文件

力链文件的格式如下:

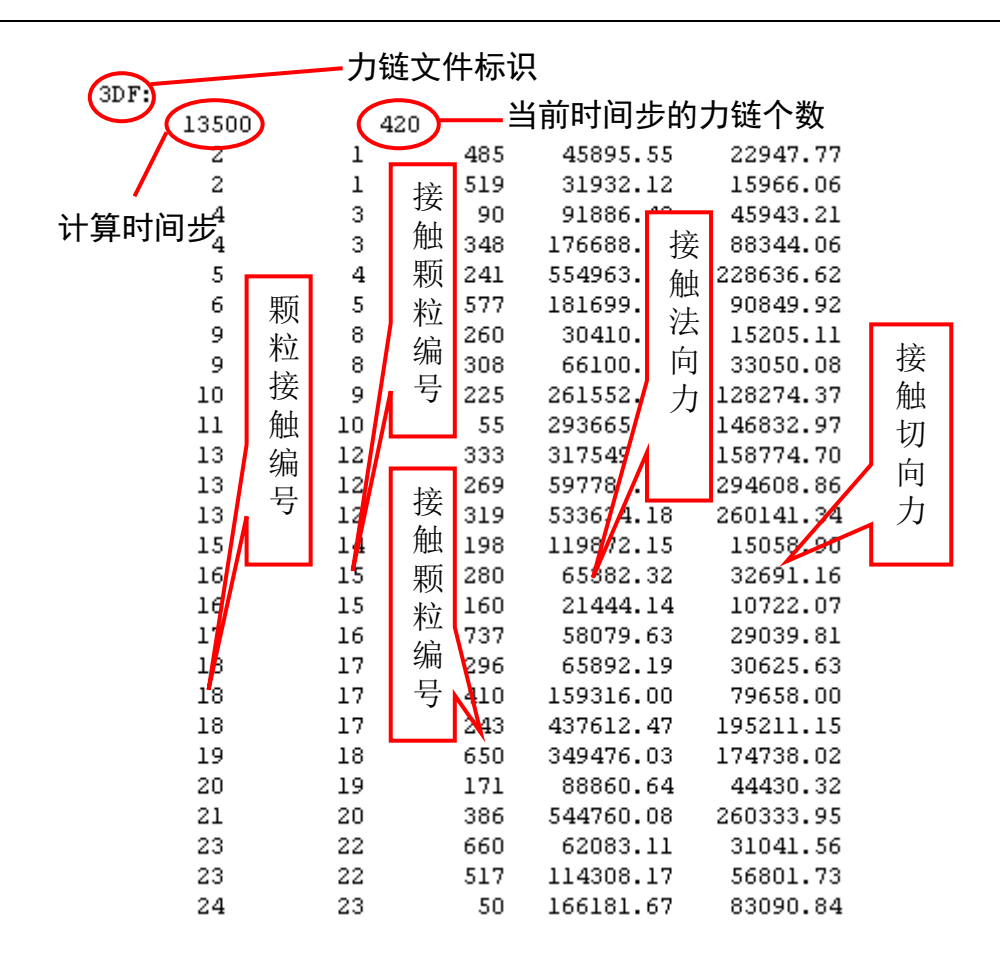

力链连文件载入成功后,再次单击左上角的▶ 按钮, 便可以看到颗粒内部力链的 情况,如图 3.16(a)所示。力链的不同颜色代表力链的不同大小,用户可通过调整该项 5 个选项下方的第一条滑条上滑块的位置来调整力链的粗细程度,调整粗细后的力链如图 3.16(b)所示。为了更加直观的看到力链在颗粒内部的分布情况,可以勾选 T 选项和 C 选项IIIC,便可以同时显示颗粒和力链了,通过调整选项上方的滑条来任意调整颗 粒的透明度,以便用户观察力链情况,显示结果如图 3.16(c)和(d)所示。

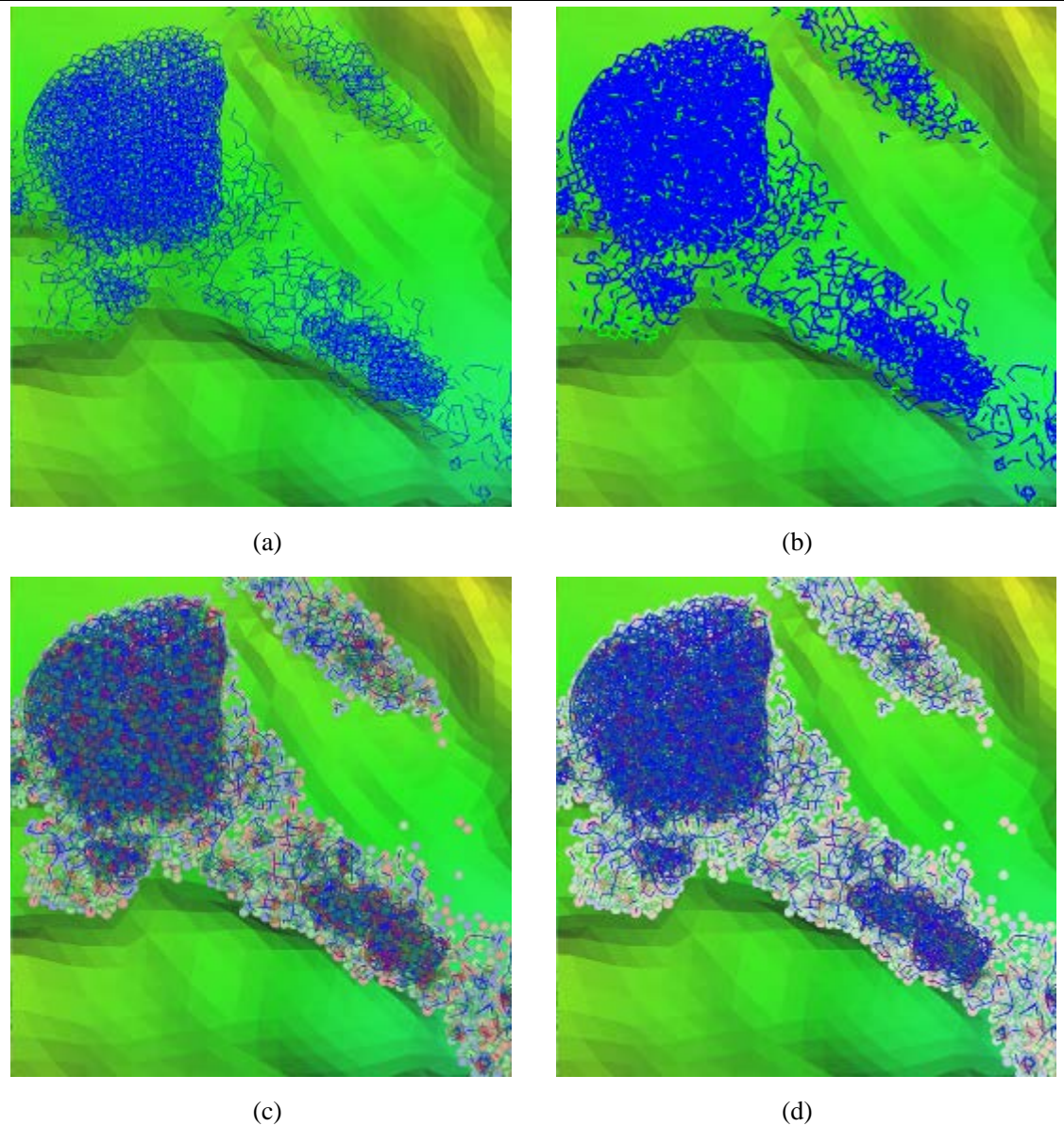

图 3.16 山体滑坡力链和颗粒显示效果

### **7**、滑坡后块状山体的显示

发生滑坡后,聚集在一起的山体可用同一种颜色来显示,可以用来判断成灾的规 模。只要在程序输出文件中输出颗粒的聚集情况即可激活此项(C Part)。显示结果如 图 3.17 所示,图中左图为没有使用分类显示功能的情况,右图为使用该功能的情况, 其中红色为大量颗粒聚集的情况,绿色为较小颗粒数目显示情况。

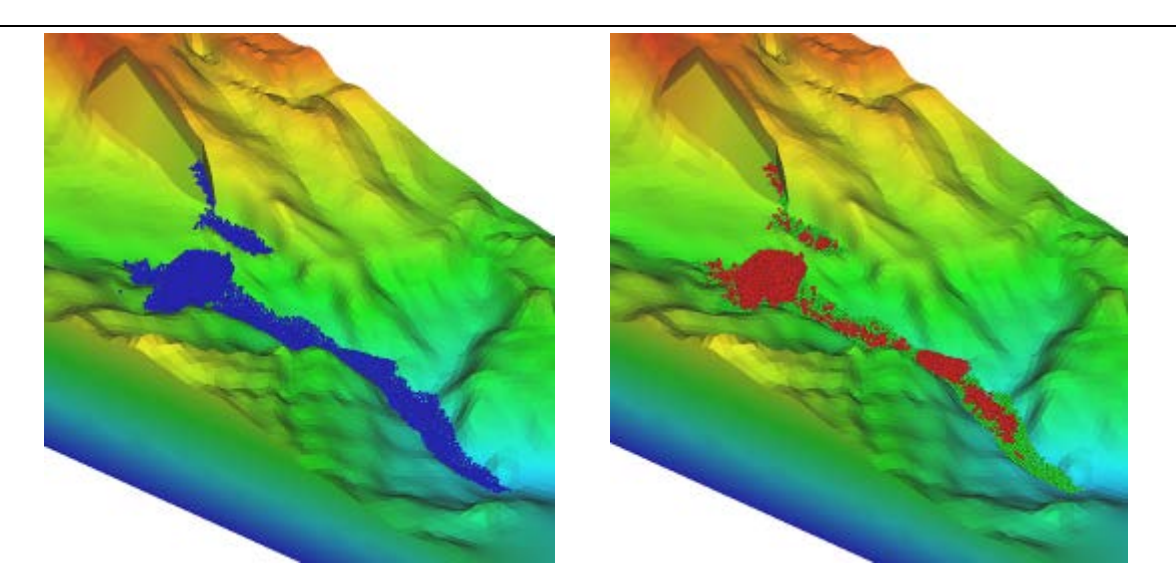

3.17 对不同块体进行显示

#### **8**、**Boundary**

Boundary 选项是对物理边界条件的显示情况进行设置。该选项色快左边的勾选框 区□, 用户可以自行选择是否显示边界。图 3.18 为武隆鸡尾山滑坡的数值算例,调节 滑块可显示透明程度不同的物理边界。

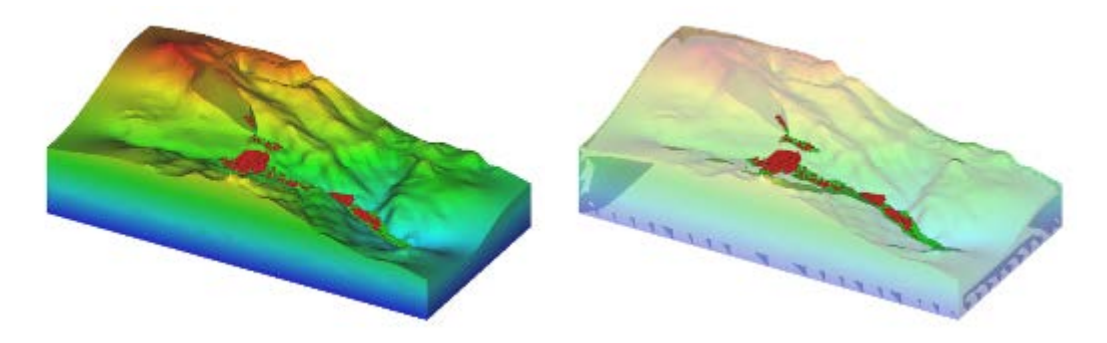

图 3.18 不同参数的物理边界

#### **9**、**Timestep**

该选项可按用户需要即时的调整动画播放的速度。时间步调节滑条越往右拖,则 动画显示速度越慢。

### 第四部分 模型简介及程序介绍

#### 4.1 地质体模型介绍

本软件通过采用具有粘接-破碎功能的颗粒离散单元,构造土石混合体和岩体材料, 并分析其在地质灾害演化过程中的破碎、相互作用和运动规律;采用三角形单元构造 复杂地质体结构,并建立颗粒单元与地质体结构的接触识别判断和接触算法,由此确 定地质体灾害的发生条件、演化规律和成灾规模。

#### **4.1.1** 颗粒间的作用模型

颗粒间的作用分为单颗粒作用模型与粘结模型。

#### (1) 单元间的接触力模型

在颗粒相互作用过程中,一般考虑单元间因相对速度和弹性变形而引起的粘弹性作 用力,并采用 Mohr-Coulomb 摩擦定律计算剪切力, 如图 4.1 所示。其中, M<sub>A</sub>和 M<sub>B</sub>为  $\mathbb{R}$ 粒  $A$  和  $B$  的质量,  $K_n$ 和  $K_s$ 分别是法向和切向刚度系数,  $C_n$ 和  $C_s$ 是法向和切向阻尼系 数, <sup>µ</sup> 是摩擦系数。

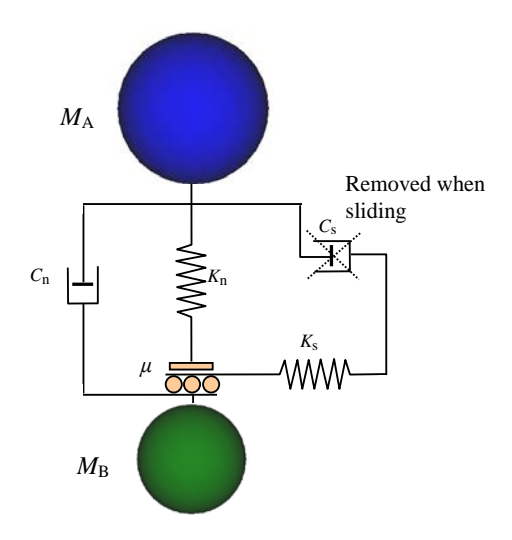

图4.1 两个单元间的接触力模型

单元间法向力包括弹性力和粘滞力两部分,即

$$
F_{\mathbf{n}} = K_{\mathbf{n}} x_{\mathbf{n}} - C_{\mathbf{n}} \dot{x}_{\mathbf{n}} \tag{1}
$$

式中, x 和 x 分别为颗粒的法向变形和应变率。

单元间的切向力也由弹性和粘滞两部分组成,且满足 Mohr-Coulomb 摩擦定律,有

$$
F_s^* = K_s x_s - C_s \dot{x}_s \tag{2}
$$

$$
F_{\rm s} = \min(F_{\rm s}^* , \text{sign}(F_{\rm s}^*)\mu F_{\rm n} \tag{3}
$$

式中, x 和 x 分别为颗粒的切向变形和应变率。

球单元 A 和 B 碰撞的法向有效刚度系数为

$$
K_{\rm n} = \frac{2k_{\rm n}^{\rm A}k_{\rm n}^{\rm B}}{k_{\rm n}^{\rm A} + k_{\rm n}^{\rm B}}
$$
 (4)

式中,  $k_{\text{n}}$ 和 $k_{\text{n}}^{\text{B}}$ 分别为球单元 A 和 B 的刚度系数。

法向阻尼系数按下式计算, 即

$$
C_{n} = \zeta_{n} \sqrt{2MK_{n}}
$$
 (5)

这里无量纲法向阻尼系数为

$$
\zeta_{n} = \frac{-\ln e}{\sqrt{\pi^{2} + \ln^{2} e}}\tag{6}
$$

式中,*M* 为两颗粒单元的有效质量,*e* 为回弹系数。切向和法向刚度、阻尼系数有如下  $\angle$  关系:  $K_s = \alpha K_n$ ,  $C_s = \beta C_n$ ,  $\angle$  这里取  $\alpha = 0.5$ ,  $\beta = 0.0$ .

在线性接触模型中,计算步长一般取时间步长为二元接触时间的 1/50。该二元接触 时间定义为

$$
T_{\rm bc} = \frac{\pi}{\sqrt{\frac{2K_{\rm n}}{M} \left(1 - \zeta_{\rm n}^2\right)}}\tag{7}
$$

式中, T<sub>bc</sub>为二元接触时间, 即两个球单元从碰撞到分离的接触时间。在线粘弹性模型中, 它是一个与颗粒大小和材料性质相关的常数。

#### (2) 平行粘接模型

考虑单元间的冻结作用,应建立颗粒的粘接模型。粘结模型可以分为两种:接触粘 结和平行粘结。接触粘结的粘结仅发生在接触点上,并且只能传递力;平行粘结将两个 球体胶粘在一起,不仅可以传递力,还可以传递力矩。本文采用平行粘接模型以更合理 地模拟地质体组分间的粘接作用。

在平行粘接中,两个粘接颗粒单元间设定一个弹性粘接圆盘,如图 4.2 所示。圆盘 可以传递两个单元间的作用力和力矩,即拉力、剪力、弯矩和扭矩。并且,力和力矩都 可以分解为法向分量和切向分量

$$
\vec{F}_i = \vec{F}_i^s + \vec{F}_i^n \tag{8}
$$

$$
\vec{M}_i = \vec{M}_i^s + \vec{M}_i^n \tag{9}
$$

式中,  $\vec{F}_{i}^{\text{n}}$ , $\vec{M}_{i}^{\text{n}}$  和  $\vec{F}_{i}^{\text{s}}$ , $\vec{M}_{i}^{\text{s}}$  分别是法向分量和切向分量。

在平行粘接模型中,粘接圆盘上的最大拉应力和剪应力依据梁的拉伸、扭转和弯曲 理论有

$$
\sigma_{\max} = \frac{-\overline{F}^n}{A} + \frac{\left|\overline{M}_i^s\right|}{I}\overline{R}
$$
\n(10)

$$
\tau_{\max} = \frac{\left|\overline{F}_i^s\right|}{A} + \frac{\left|\overline{M}^n\right|}{J}\overline{R}
$$
\n(11)

式中,*A、J* 和 *I* 分别为平行接触圆盘的面积、极惯性矩和惯性矩,有  $A = \pi \overline{R}^2$ ,  $J = 1/2\pi \overline{R}^4$ ,  $I = 1/4\pi \overline{R}^4$ , 其中  $\overline{R}$ 为粘接圆盘的半径。当最大拉应力和剪应力超过其拉伸强度和剪切 强度时粘接单元将断开。

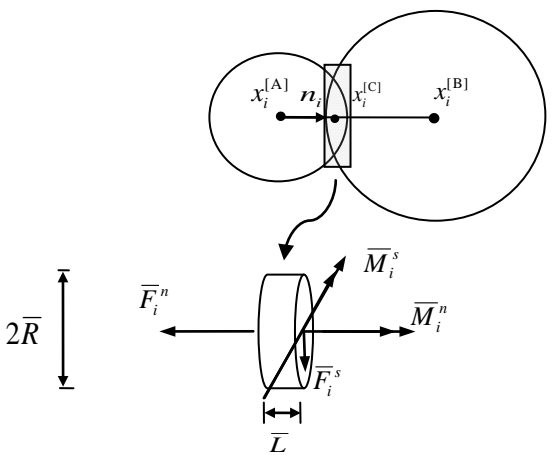

图4.2 两个单元间的平行粘结模型

#### **4.1.2** 颗粒与边界作用模型

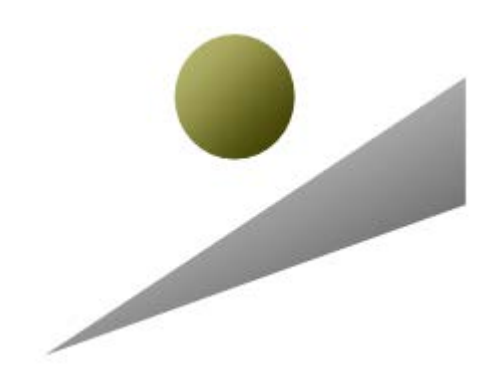

图 4.3 颗粒与三角形边界接触示意图

颗粒与边界的作用(图 4.3)主要基于有限墙面法,即用一定数量的三角形单元来离散 地质体,而颗粒与三角形边界的接触检测准则为:

算法中所需的参数如图 4.4 与图 4.5 所示, 主要步骤为:

(1) 根据三角形三个顶点的坐标来确定三角形内切圆的圆心,公式如下:

$$
\overrightarrow{OI} = \frac{a\overrightarrow{OA} + b\overrightarrow{OB} + c\overrightarrow{OC}}{(A, B, C)} = \text{AB} \cdot \overrightarrow{AB} \cdot \overrightarrow{AB} \cdot \overrightarrow{AC}
$$

(2) 颗粒球心到三角形所在平面的距离为 a =  $V_c \left( n o_{K} \right)^{\rho}$  −  $r_s$  , ( $r_s$  为颗粒半径)。如 果a > 0 表明颗粒与墙没有接触,反之则接触。

(3) 将颗粒的球心投影到三角形所在平面内,投影点为 $x_c = c_s - v_c (no_K)^O (no_K)^O$ *K*  $x_c = c_s - v_c (n o_K)^0 (n o_K)^0$ , 投影点与三角形内切圆之间的向量为 $vx_c = x_c - c_k$ 。

(4)进而将三角形分为以原有顶点和内切圆圆心为顶点的三个子三角形,来确定 颗粒落到了哪个子三角形内(图 4.6),进而确定颗粒与三角形顶点、棱边、面接触的情 况。三个子三角形最小夹角为 $\zeta_{\scriptscriptstyle \min}$  =  $\stackrel{3}{\mathit{MIN}}[a\cos(b_{\scriptscriptstyle i})]$  $\mathcal{L}_{\min} = \mathop{MIN}_{i=1}^{\infty} [a \cos(b_i)], \; \; \mathop{\not{H}} \psi = (vx_c)^0 (og_K^i)^0$ .

(5)三类接触:

一、面接触 *b*<sub>i</sub>|vxc|<|og'\_k|,未接触 *b*<sub>i</sub>|vxc|>|og'\_k|+r\_s,如果接触没有发生在面上, 则接触可能在棱边或角点上。

二、角点接触(图 4.7) 在顶点 *<sup>i</sup> nK* , 0 <sup>1</sup> <sup>1</sup> > ∧ − − < <sup>−</sup> <sup>−</sup> *S i S K i K i <sup>C</sup> px og c n r* ; 在顶点 *<sup>i</sup>*+<sup>1</sup> *nK* , 0 <sup>1</sup> <sup>1</sup> <sup>1</sup> > ∧ − − < <sup>+</sup> <sup>+</sup> <sup>+</sup> *S i S K i K i <sup>C</sup> px og c n r* ;

未接触  $|c_s - n'_k| - r_s \ge 0 \vee |c_s - n'^{i+1}_k| - r_s \ge 0$ *i*  $S = \cup \cup_{S}$  *N*<sub>K</sub>  $c_s - n_k^i$ │− $r_s$  ≥ 0∨│ $c_s - n_k^{i+1}$ │− $r_s$  ≥ 0 ,如果接触没有在角点 上发生,则接触发生在棱边上。

三、棱边接触(图 4.8)  $|px_c^{i-1}| \le |og_K^{i-1}| \wedge |px_c^{i+1}| \le |og_K^{i+1}|$ *i C i K*  $px_c^{i-1} \leq \left| og_K^{i-1} \right| \wedge \left| px_c^{i+1} \right| \leq \left| og_K^{i+1} \right|$ .

其 中 ,  $px_c^{i-1} = \left[ \frac{vx_{C(new)}(og_K^{i-1})^{\circ}(og_K^{i-1})^{\circ}}{\left[ \frac{gt_C^{i-1}}{g_K^{i-1}} \right]^{\circ}} \right]$  $i-1$ <sup>o</sup>  $C$ (*new*)  $\sqrt{6} K$  $px_c^{i-1} = \left[ \nu x_{C(new)} (og_K^{i-1})^{\sigma} (og_K^{i-1}) \right]$  $\begin{bmatrix} -1 \ 0 \end{bmatrix} \begin{bmatrix} \nu x_{C(new)} \big( \rho g^{i-1}_K \big)^\mathcal{O} \end{bmatrix} \begin{bmatrix} \rho g^{i-1}_K \big)^\mathcal{O} & \cdot \end{bmatrix} \quad , \qquad \begin{aligned} \nu x_c^{i+1} & = \big[ \nu x_{C(new)} \big( \rho g^{i+1}_K \big)^\mathcal{O} \begin{bmatrix} \rho g^{i+1}_K \big)^\mathcal{O} \end{bmatrix} \end{aligned}$  $i+1$ <sup>o</sup> *C*(*new*)  $\sqrt{6} K$  $px_c^{i+1} = \left[ \nu x_{C(new)} (og_K^{i+1})^{\sigma} (og_K^{i+1}) \right]$  $\int_{C}^{+1} = \left[ \nu x_{C(new)} \left( \log_{K}^{i+1} \right)^{\sigma} \left( \log_{K}^{i+1} \right)^{\sigma} \right]$ ,  $\nu x_{C(new)} = x_{C(new)} - c_K$ ,  $x_{C(new)} = x_C - \left( \frac{1}{b_i \nu x_C} \right) \frac{\partial g_K}{\partial g_K}$  $\overline{\phantom{a}}$   $\mathsf{I}$  $\mathsf{I}$ L  $= x_c - \frac{1}{|t|} \frac{1}{\sqrt{t}} \frac{1}{\sqrt{t}}$  $x_{C(new)} = x_C - \left| \frac{1}{b_i | v x_C|} \log \frac{i}{k} \right|$ 

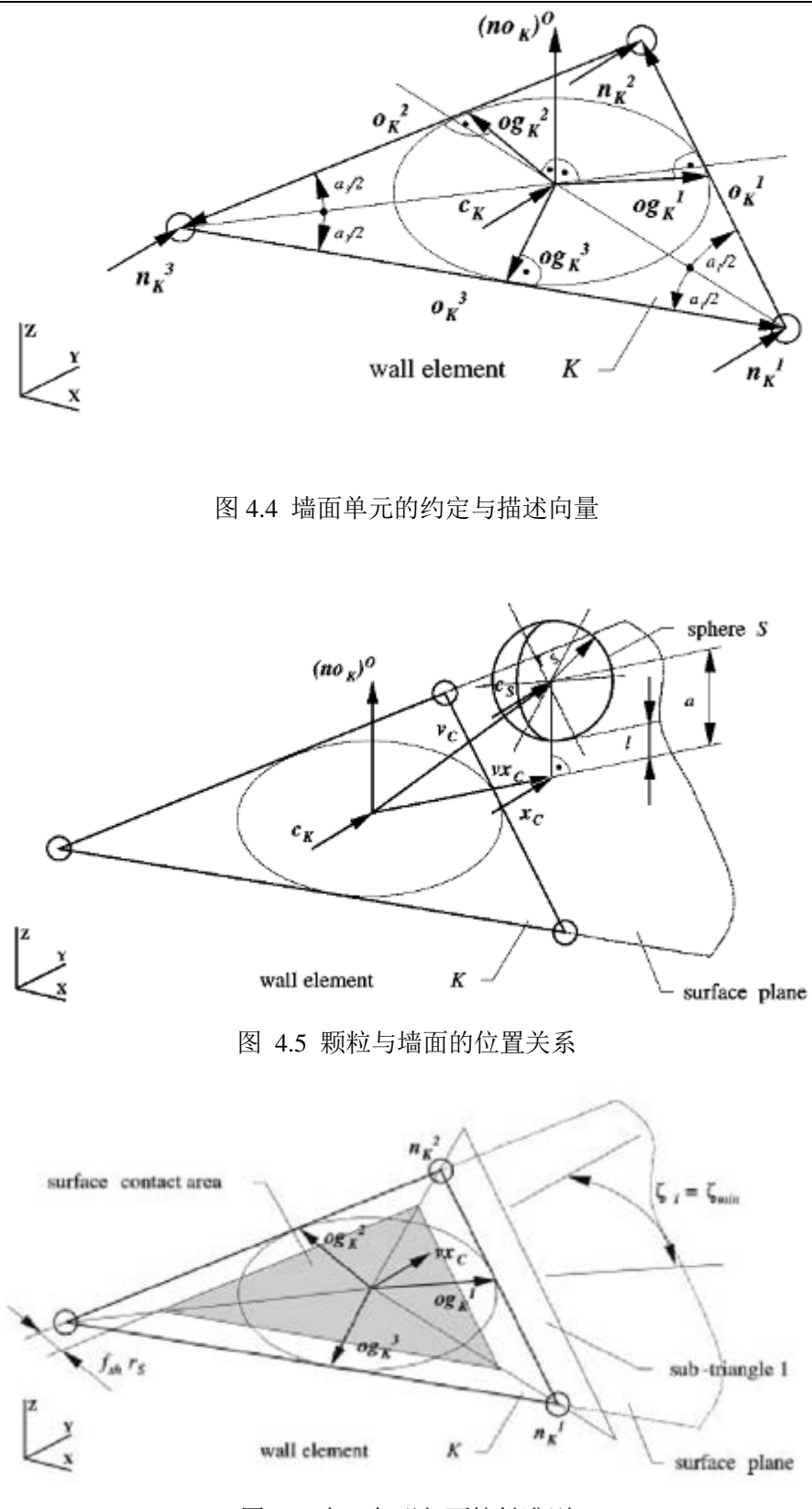

图 4.6 小三角形与面接触准则

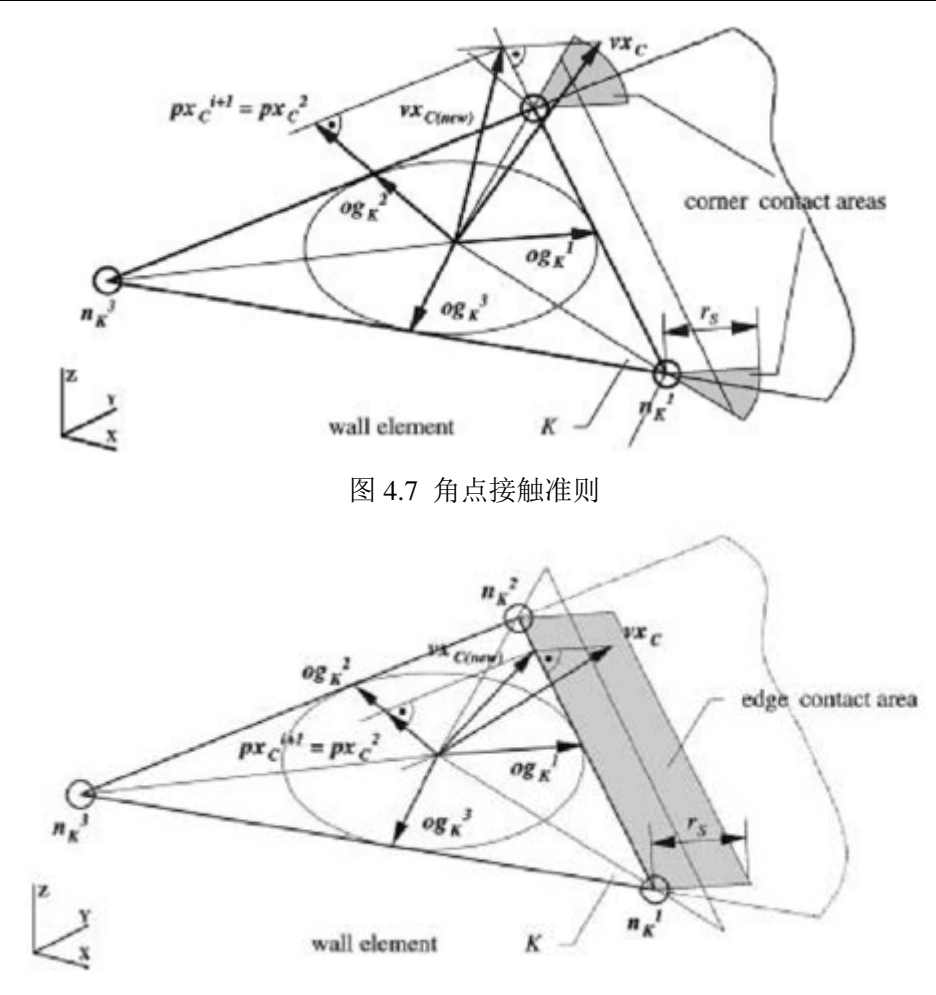

图 4.8 棱边接触准则

首先对地质体进行有限元网格划分,如图 4.9,然后提取表面的节点坐标和三角形 数量,进而可将地质体离散化,如图 4.10。

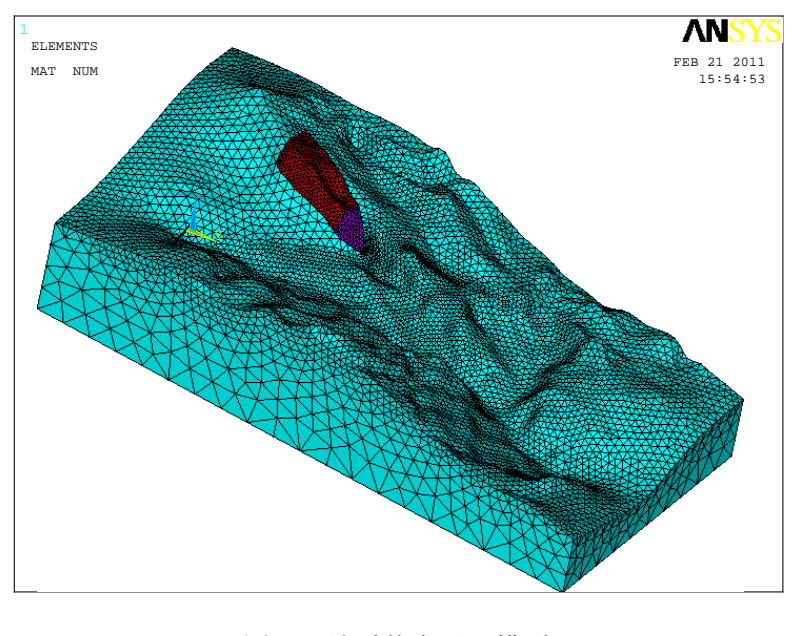

图 4.9 地质体有限元模型

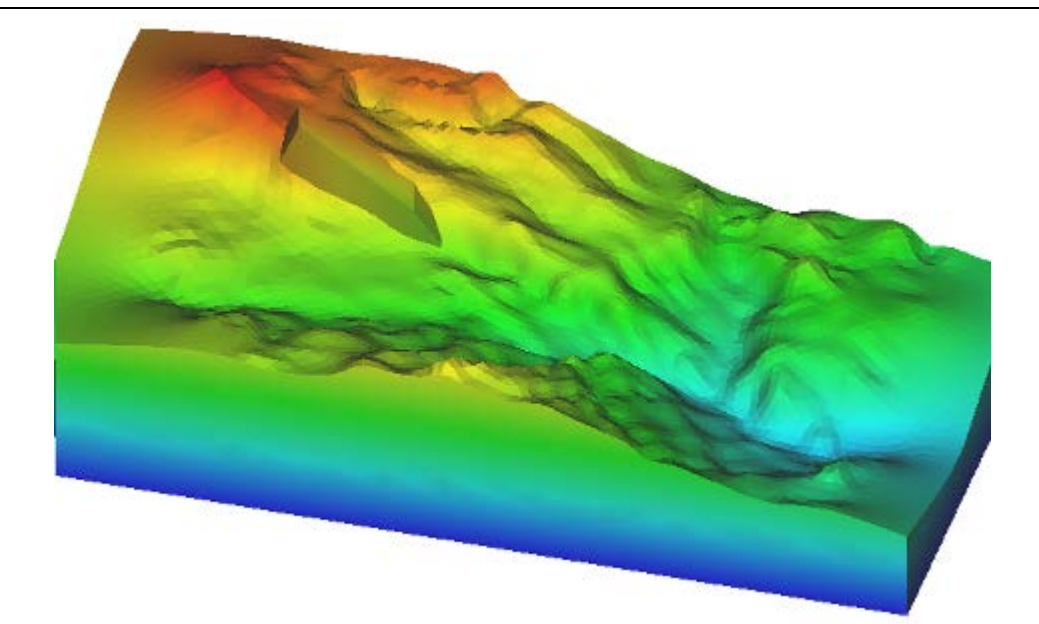

#### 图 4.10 地质体离散元模型

而关键块体(如图 4.11)则用颗粒来填充,并将填充后的颗粒施加粘结模型, 使其成为一个整体,如图 4.12,其中可以设置不同的粘结强度来模拟不同力学性质的山 体,并且不同位置还可设置不同的粘结强度。

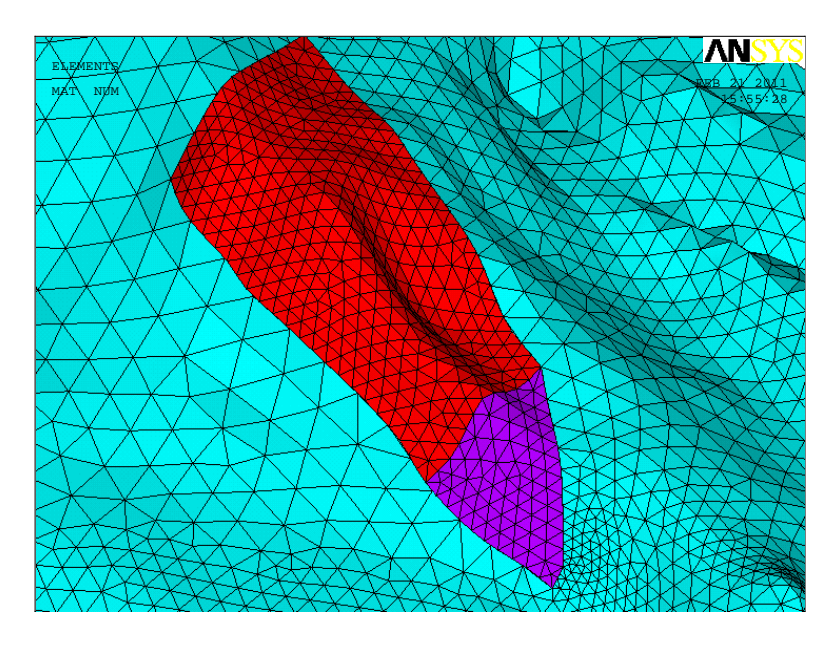

图 4.11 关键块体有限元模型

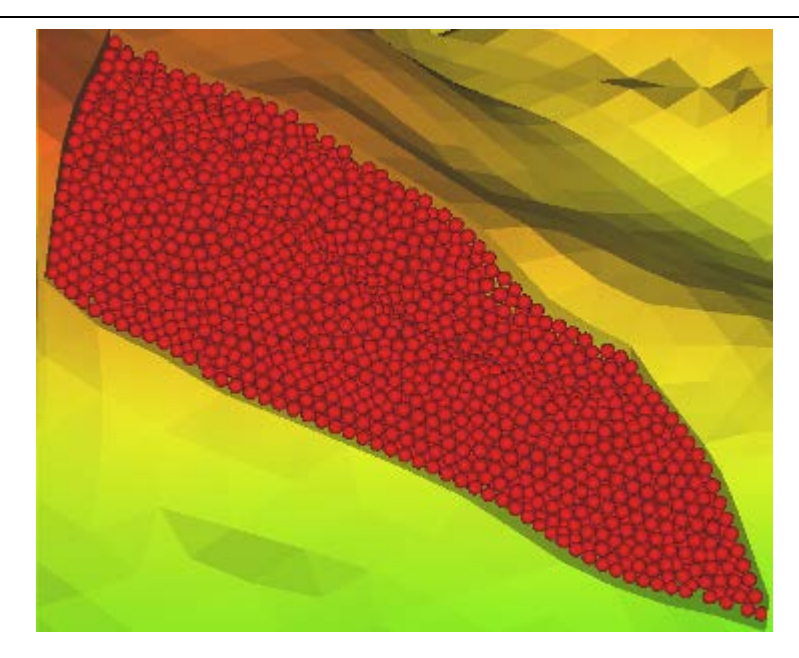

图 4.12 关键块体离散元模型

### 4.2 程序介绍

#### **4.2.1** 输入文件

一、山体数据输入格式

地质体用三角形单元来离散,其数据格式如图 4.13 (a)、(b),其中第一行为三角 形单元顶点数与单元数,中间部分为顶点的 X、Y、Z 坐标,最后一部分为每个三 角形单元的顶点编号。

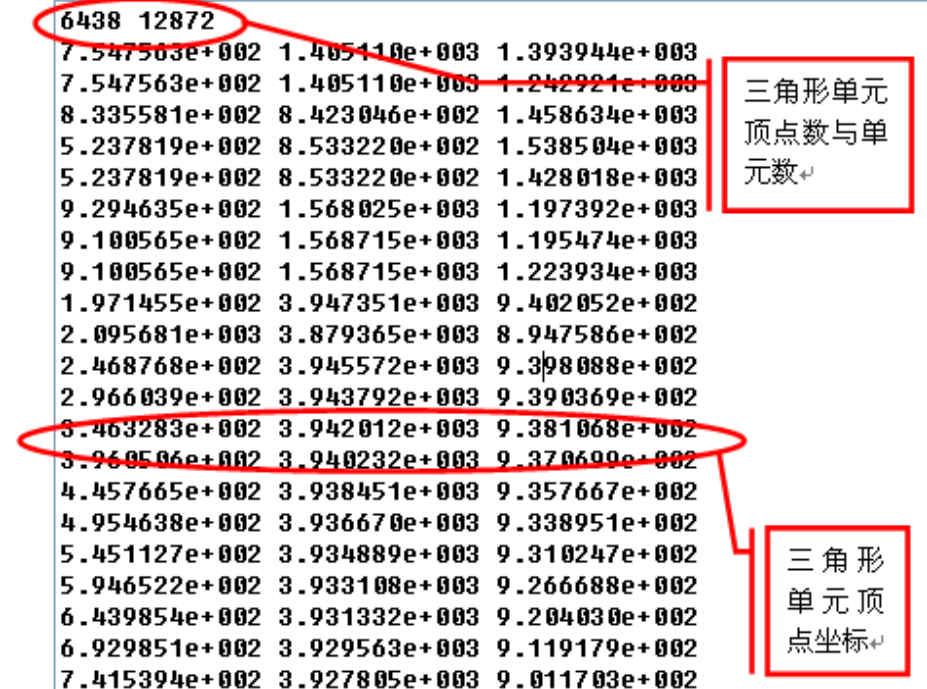

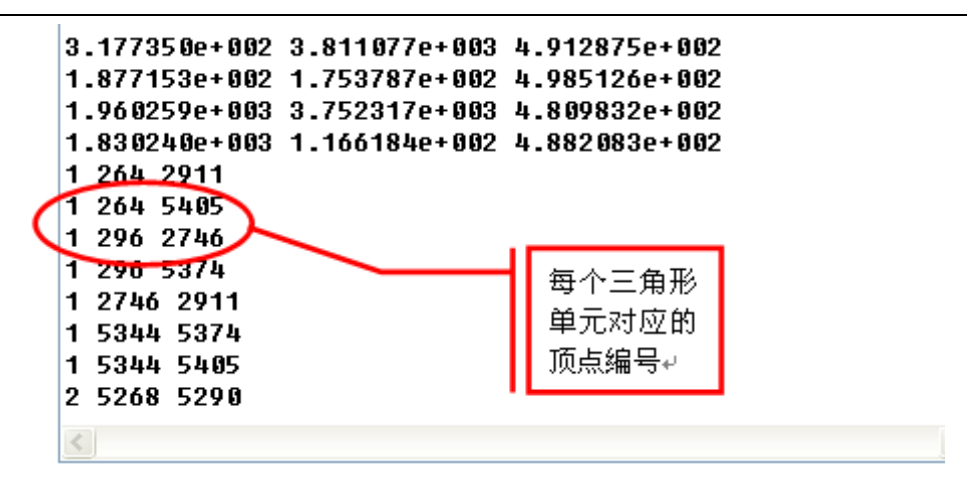

(b)

图 4.13 山体数据输入格式

二,输入参数文件格式

计算中所需输入参数如图 4.14 所示。

| ■ IMPUI - 写字板       |                                                                                       |  |  |  |
|---------------------|---------------------------------------------------------------------------------------|--|--|--|
| 文件(F)<br>编辑(E)      | 帮助(H)<br>查看(V) 插入(I) 格式(O)                                                            |  |  |  |
| 80 M<br><b>De H</b> | ふね追い 喝                                                                                |  |  |  |
| true.               | (restart: .false. -- creat initial particle packing; .true. -- read from file)        |  |  |  |
| HEX                 | (pattern: hex--hexagonal packing, fcc--cubic packing, LOS--Loose packing)             |  |  |  |
| P                   | (BOND MODEL:P--PARALLEL BOND; C--CONTACT POINT BOND)                                  |  |  |  |
| 200000              | (nstep: Total time step number)                                                       |  |  |  |
| 150000, 100         | (NFILL, NGRWOTH)                                                                      |  |  |  |
| nstep               | (CTime (nstep .or. Tstrain): Control variable for the total calculationg time)        |  |  |  |
| 100                 | (MPrint: output times, and iprint=nstep/Mprint. output)                               |  |  |  |
| 50.                 | (MLast, used to output the last portion of particle information)                      |  |  |  |
| 10                  | (isearch)                                                                             |  |  |  |
| 30                  | (icont)                                                                               |  |  |  |
| 2                   | (IPATTERN: 0-Uniform size, 1-two size, 2-Uniform distritution, 3-Normal, 4-Lognormal) |  |  |  |
| 1.05, 0.95          | (DMAX/D, DMIN/D)                                                                      |  |  |  |
| 0.4<br>15.0         | (cc: Concentration)                                                                   |  |  |  |
| 2545.0              | (D: particle diameter)                                                                |  |  |  |
| 1.0E9, 0.3          | (dens: particle density)<br>(YoungM: Young's Modulus, PoissonR)                       |  |  |  |
| 0.5                 | (rns)                                                                                 |  |  |  |
| 0, 0                | (rzs)                                                                                 |  |  |  |
| 0.5, 0.2            | (amu, eps: restitution)                                                               |  |  |  |
| 0.0, 0.0, 0.0       | (XO, YO, ZO)                                                                          |  |  |  |
| 100, 300            | (mxnb-max number of neighbors, MAXNB W)                                               |  |  |  |
| 1.0                 | (GROWTH)                                                                              |  |  |  |
| 0.6                 | $(\sin, \langle =2/\sqrt{2}t(3))$                                                     |  |  |  |
| 1.0                 | (temperature)                                                                         |  |  |  |
| 0.2, 0.2            | (nu Wall, eps Wall)                                                                   |  |  |  |
| 9.8                 | (gz)                                                                                  |  |  |  |
| 6.0                 | (ARF)                                                                                 |  |  |  |
| 1.0, 1.0            | (RPBN: stifnB/stifn, RPBS: stifsB/stifs)                                              |  |  |  |
| 16.0                | (BSTENGTH, MPa)                                                                       |  |  |  |
| 0.2                 | (BRATIO)                                                                              |  |  |  |
| 11, 13, 42          | (NICEX, NICEY, NICEZ)                                                                 |  |  |  |
| 1                   | (TContact, 1:linear; 2:nonlinear)                                                     |  |  |  |
| 要"帮助", 请按 F1        | NUM                                                                                   |  |  |  |

图 4.14 输入参数

关键输入参数说明:

restart: 关键块体的生成方式, 如果为 false, 需重新生成块体; 如果为 true, 只 需从文件中读取即可。

pattern: 在漏斗状边界中生成关键块体时颗粒的排列方式。 BOND\_MODEL: 颗粒间粘结的方式, P 为平行粘结, C 为接触粘结。 nsten: 计算总时间步数, NFILL: 生成关键块体时所需时间步数。 NGROWTH:关键块体生长所需时间步数。 NPrint:输出动画文件的次数。 isearh: 邻居列表更新时间步间隔。 icont: 时间步长细化程度, IPATTERN: 颗粒尺寸分布方式。 DMAX/D, DMIN/D:最大颗粒直径与最小颗粒直径比值。 cc:颗粒初始浓度,D:颗粒的直径,dens:颗粒密度。 YoungM: 颗粒杨氏模量, rns: 切向刚度与法向刚度比值。 rzs:切向阻尼与法向阻尼比值。 amu: 颗粒间摩擦系数, eps: 颗粒间回弹系数。 XO,YO,ZO:坐标原点。 mxnb:某一颗粒允许与其它颗粒接触的最大数。 MAXNB\_W:某一颗粒允许与边界接触的最大数。 GROWTH:颗粒尺寸增长因子。 skin:网格大小与颗粒直径比值。 nu Wall: 颗粒与墙的摩擦系数。 eps\_Wall: 颗粒与墙之间的回弹系数。 gz:重力加速度,ARF:滚动摩擦因子。 RPBN:断裂强度与刚度比值。 BSTRENGTH:颗粒粘结断裂强度。 BRATIO:关键块体不同部位刚度比值。 NICEX, NICEX, NICEX: 初始排列时三个方向的颗粒个数。 TContact:颗粒接触模型选择。

#### **4.2.2** 程序执行

此程序由 Fortran 代码编写,按照 Fortran 编译器的使用规则编译运行即可 (Windows 平台与 Linux 平台均可编译通过)。如果算例中三角形单元与颗粒数目 较大,且时间步长较小的话,所需计算时间会较长,需耐心等待。算法的流程图如 图 4.15 所示。

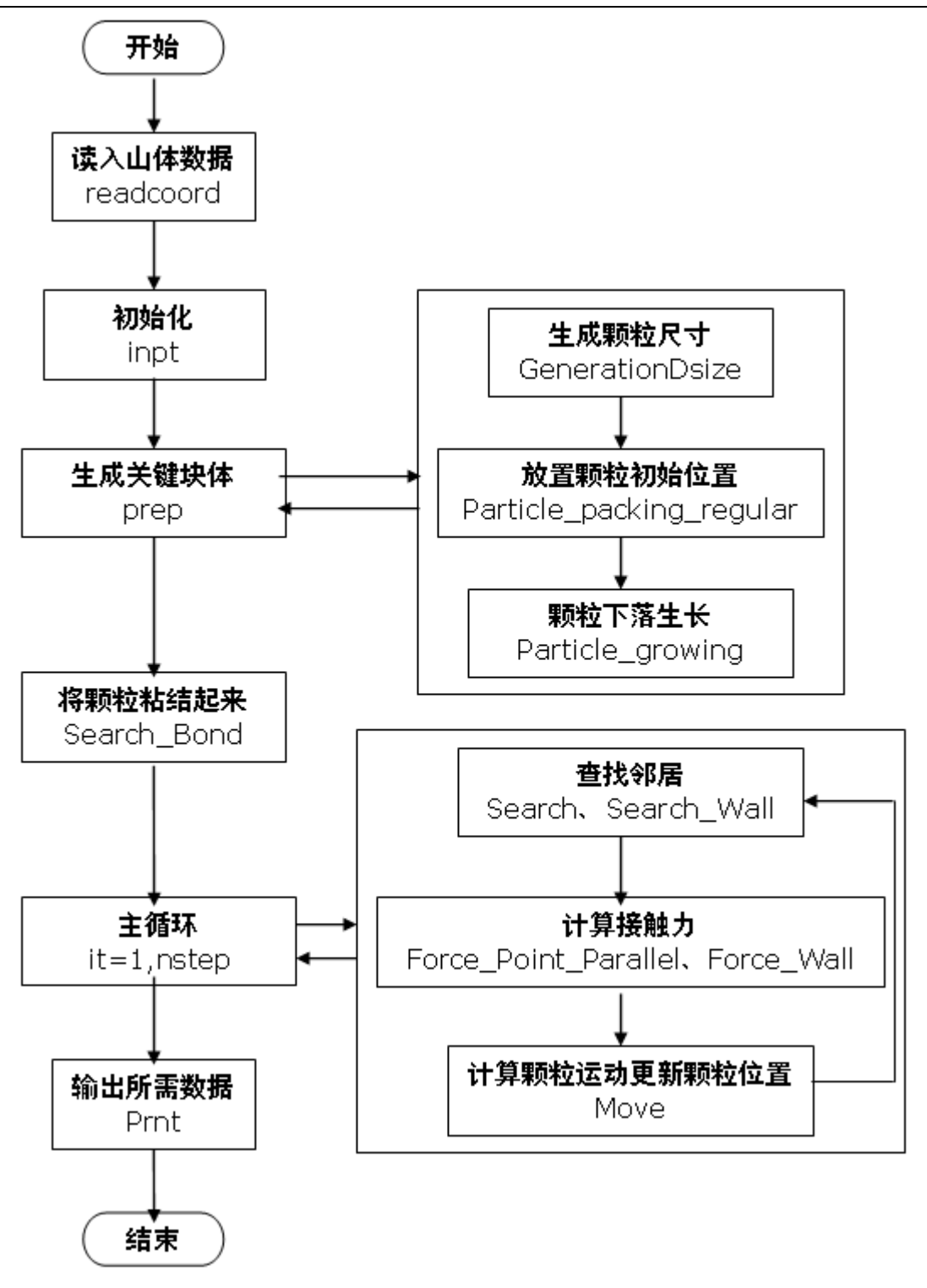

图 4.15 算法流程图

#### **4.2.3** 结果显示

用显示软件将动画文件 ANIMATION 3D 打开, 就可以演示地质灾害演化过程 中的破碎、相互作用和运动规律,由此确定地质体灾害的发生条件、演化规律和成 灾规模(图 4.16)。当颗粒间的粘接强度 C 取为不同数值时, 得到的最后滑坡形态 如图 4.17 所示。从中可以发现颗粒间粘接强度对成灾规模的影响。

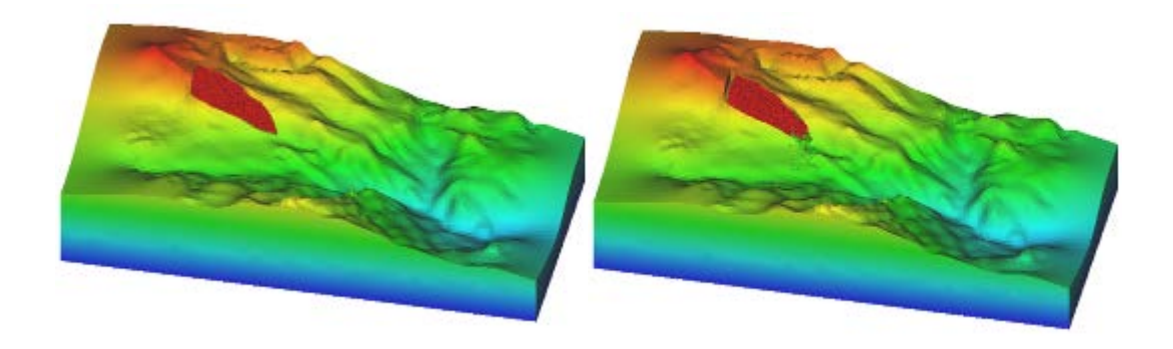

$$
(a) \t\t (b)
$$

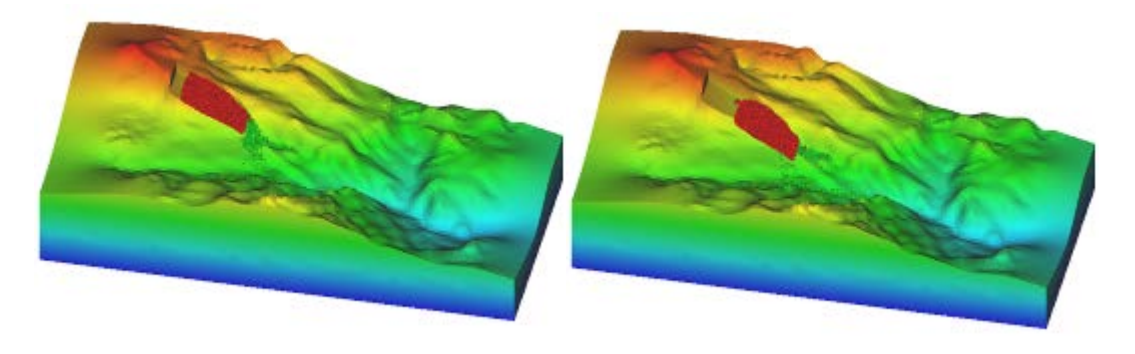

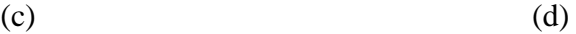

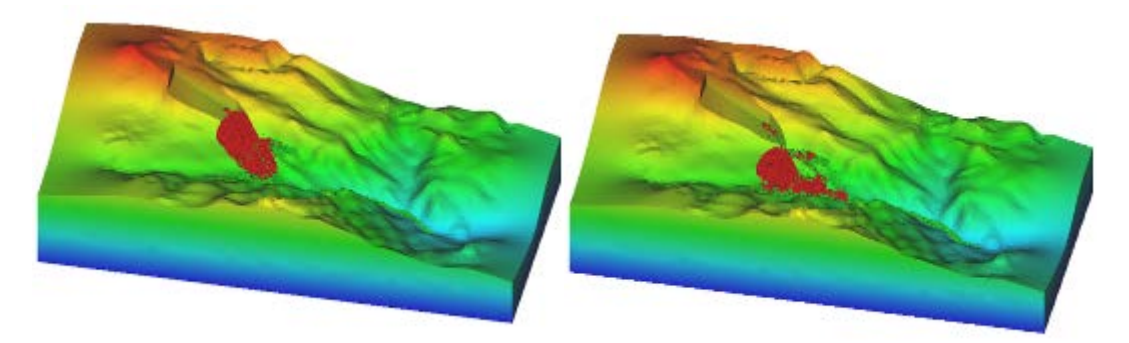

 $(e)$  (f)

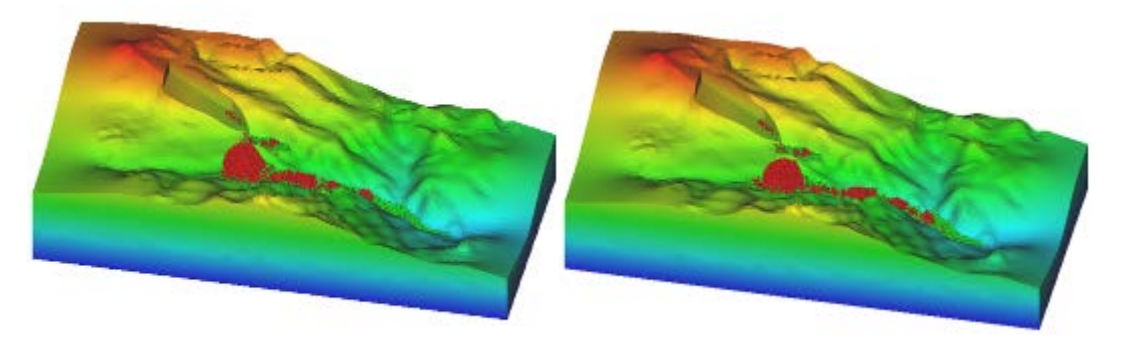

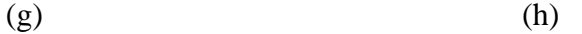

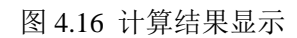

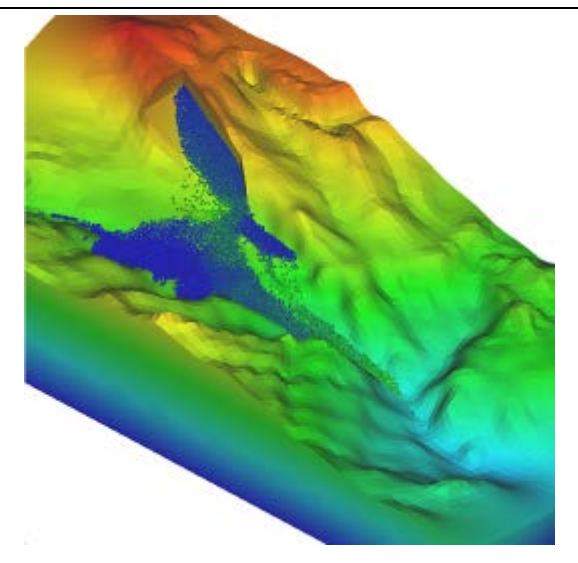

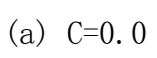

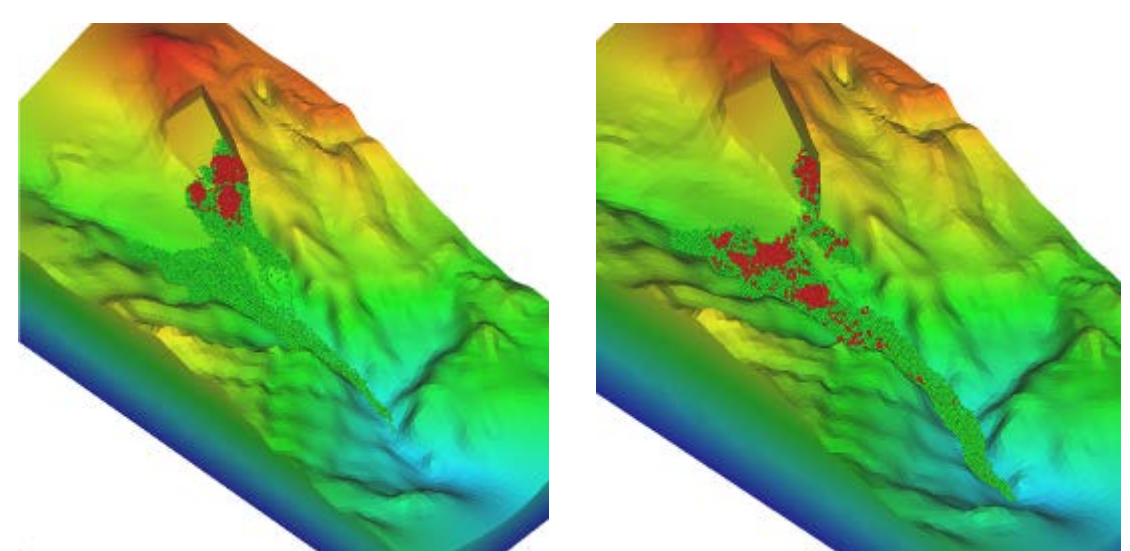

(b)  $C = 4MPa$  (c) $C = 8MPa$ 

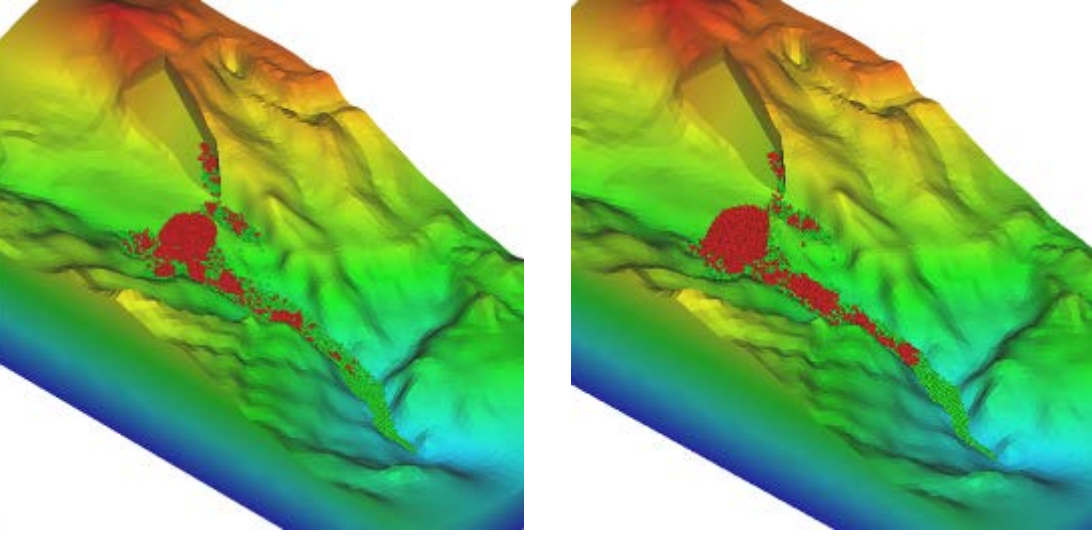

(d)  $C=12MPa$  (e)  $C=16MPa$ 

图 4.17 颗粒单元间不同粘接强度的计算结果